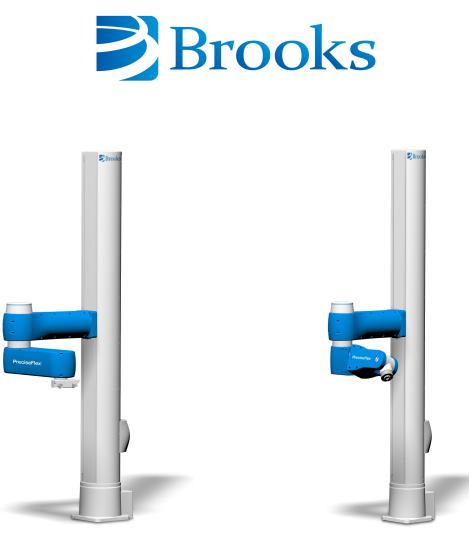

PreciseFlex<sup>™</sup> c10

PreciseFlex<sup>™</sup> c8A

# PreciseFlex<sup>™</sup>

# c10 and c8A Collaborative Robots

**User Manual** 

Part Number 629013, Revision B

### **Brooks Automation**

Information provided within this document is subject to change without notice, and although believed to be accurate, Brooks Automation assumes no responsibility for any errors, omissions, or inaccuracies.

AcuLigner<sup>™</sup>, Advan Tag<sup>™</sup>, AutoTeach<sup>™</sup>, ATR<sup>™</sup>, AXM<sup>™</sup>, BiSymmetrik<sup>™</sup>, CenterSmart<sup>™</sup>, Crate to Operate<sup>™</sup>, CrossingConnect<sup>™</sup>, DARTS<sup>™</sup>, Enerta<sup>™</sup>, e-RMA<sup>™</sup>, e-Spares<sup>™</sup>, e-Volution<sup>™</sup>, Falcon<sup>™</sup>, FIXLOAD<sup>™</sup>, FrogLeg<sup>™</sup>, GuardianPro<sup>™</sup>, Independent Twin Linear Exchange<sup>™</sup>, InCooler<sup>™</sup>, InLigner<sup>™</sup>, Isoport<sup>™</sup>, ITLX<sup>™</sup>, Jet<sup>™</sup>, Jet Engine<sup>™</sup>, LEAP<sup>™</sup>, LeapFrog<sup>™</sup>, LowProfile<sup>™</sup>, LPT<sup>™</sup>, M2 Nano<sup>™</sup>, Marathon 2, Marathon Express, PASIV<sup>™</sup>, Pathway<sup>™</sup>, PowerPak<sup>™</sup>, PowerTools<sup>™</sup>, PuroMaxx<sup>™</sup>, QuadraFly<sup>™</sup>, Radius<sup>™</sup>, Radient<sup>™</sup>, Radient Express<sup>™</sup>, Reliance<sup>™</sup>, Reliance ATR<sup>™</sup>, RetroEase<sup>™</sup>, SCARA<sup>™</sup>, SmartPM<sup>™</sup>, SMIF-INX<sup>™</sup>, SMIF-LPT<sup>™</sup>, SPOTLevel<sup>™</sup>, The New Pathway to Productivity<sup>™</sup>, Time Optimized Trajectory<sup>™</sup>, Time Optimal Trajectory<sup>™</sup>, Time Optimized Path<sup>™</sup>, TopCooler<sup>™</sup>, TopLigner<sup>™</sup>, VacuTran<sup>™</sup>, VersaPort<sup>™</sup>, WaferEngine<sup>™</sup>, LEAP<sup>™</sup>, Pathway<sup>™</sup>, GIO, GSB, Guidance 6600, Guidance 6430, Guidance 6420, Guidance 6410, Guidance 6000, Guidance 3400, Guidance 3300, Guidance 3200, Guidance 2600, Guidance 2400, Guidance 2300, Guidance 2200, Guidance 1400, Guidance 1300, Guidance 1200, Guidance 2600, Guidance 2400, Guidance 0006, Guidance 0004, Guidance Controller, Guidance Development Environment, GDE, Guidance Development Suite, GDS, Guidance Dispense, Guidance Input and Output Module, Guidance Programming Language, GPL, Guidance Slave Board, Guidance System, Guidance System D4/D6, PreciseFlex<sup>™</sup> 300, PreciseFlex<sup>™</sup> 400, PreciseFlex<sup>™</sup> 3400, PreciseFlex<sup>™</sup> 55400, PreciseFlex<sup>™</sup> 66600, PreciseFlex<sup>™</sup> D44, PreciseFlex<sup>™</sup> DD6, PreciseFlex<sup>™</sup> 56420, PreciseFlex<sup>™</sup> 65400, PreciseFlex<sup>™</sup> 66600, PreciseFlex<sup>™</sup> 66400, PreciseFlex<sup>™</sup> 66410, PreciseFlex<sup>™</sup> 56420, PreciseFlex<sup>™</sup> 66430, PreciseFlace 0130, PreciseFlex<sup>™</sup> 68BP Slave Amp, PreciseFlex<sup>™</sup> PFD0, PreciseFlace 100, PreciseFlace 0120, PreciseFlace 0130, PreciseFlace 0140, PreciseFlace 1300, PrecisePlace 1400, PreciseFlace 2300, PrecisePlace 2400, PrecisePlace 0130, PrecisePlace 0140, PreciseFlace 1300, PrecisePlace 1400, PreciseVision, and RIO logos are trade

Fusion®, Guardian®, MagnaTran®, Marathon®, Razor®, Spartan®, Vision®, Zaris®, and the Brooks and design logo are registered U.S. trademarks of Brooks Automation.

All other trademarks are properties of their respective owners.

© 2024 Brooks Automation. All rights reserved. The information included in this manual is proprietary information of Brooks Automation, and is provided for the use of Brooks customers only and cannot be used for distribution, reproduction, or sale without the express written permission of Brooks Automation.

This technology is subject to United States export Administration Regulations and authorized to the destination only; diversion contrary to U.S. law is prohibited.

| Brooks Automation                  |
|------------------------------------|
| 15 Elizabeth Drive                 |
| Chelmsford, MA                     |
| 01824-2400                         |
| Tel: +1 978-262-2400               |
| Fax: +1 978-262-2500               |
| 01824-2400<br>Tel: +1 978-262-2400 |

Brooks Automation, PreciseFlex Collaborative Robots 201 Lindbergh Avenue Livermore, CA 94551 Tel: +1-408-224-2838

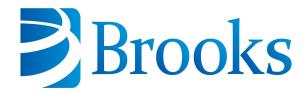

Worldwide Headquarters 15 Elizabeth Drive Chelmsford, MA 01824 U.S.A.

Brooks Automation, PreciseFlex Collaborative Robots 201 Lindbergh Avenue Livermore, CA 94551 U.S.A

### **Technical Support**

| Location      | Contact                                                                                                | Website                |
|---------------|----------------------------------------------------------------------------------------------------|------------------------|
| North America | +1-800-447-5007 (Toll-Free)<br>+1-978-262-2900 (Local)<br>+1-408-224-2838 (PreciseFlex <sup>TM</sup> ) |                        |
| Europe        | support_preciseflex@brooksautomation.com                                                               |                        |
| Japan         | +81 120-255-390 (Toll Free)<br>+81 45-330-9005 (Local)                                                 |                        |
| China         | +86 21-5131-7066                                                                                       | http://www.brooks.com/ |
| Taiwan        | +886 080-003-5556 (Toll Free)<br>+886 3-5525258 (Local)                                                |                        |
| Korea         | 1800-5116 (Toll Free)                                                                                  |                        |
| Singapore     | +65 1-800-4-276657 (Toll Free)<br>+65 6309 0701 (Local)                                                |                        |

### **General Emails**

| Division               | Email Address                               |
|------------------------|---------------------------------------------|
| Sales                  | sales_preciseflex@brooksautomation.com      |
| Technical Support      | support_preciseflex@brooksautomation.com    |
| Technical Publications | Technical.Publications@brooksautomation.com |

# Brooks

**Brooks Automation** 15 Elizabeth Drive Chelmsford, MA 01824-2400 Tel: +1 978-262-2400 Fax: +1 978-262-2500 www.brooks.com

#### Brooks Locations Worldwide:

#### **Brooks Automation**

46702 Bayside Parkway Fremont,CA 94538 Tel: +1-510-661-5000 Fax: +1-510-661-5166

#### Brooks Automation

AIM Servicios Administrativos S de RL de CV Carretera Huinalá km 2.8 Parque Industrial Las Américas 66640 Apodaca, NL Mexico Tel: +52 81 8863-6363

#### **Brooks Automation**

(Germany) GmbH Ernst-Ruska-Ring 11 07745 Jena, Germany Tel: +49 3641 4821 100 Fax: +49 3641 4821 4100

#### **Brooks Automation**

(Germany) GmbH Daimler-Straße 7 78256 Steißlingen, Germany Tel: +49-7732-9409-0 Fax: +49-7732-9409-200

#### **Brooks Automation**

9601 Dessau Road, Suite 301 Austin, TX 78754 Tel: +1 512-912-2840 Toll-Free: +1 800-367-4887

#### **Brooks Automation**

(Israel) Ltd. Mevo Yerach 5 Kiryat-Gat 82000 Israel Tel: +972 8672 2988 Fax: +972 8672 2966

#### Brooks Technology (Shanghai) Limited

2nd Floor, No. 72, 887 Zuchongzhi Road Zhangjiang Hi-Tech Park Pudong, Shanghai China 201203 Tel: +86-21-5131-7070 Fax: +86-21-5131-7068

#### Brooks Japan K.K.

HEADQUARTERS Nisso Bldg. No 16, 9F 3-8-8 ShinYokohama, Kohoku-ku Yokohama, Kanagawa 222-0033 Tel: +81-45-477-5570 Fax: +81-45-477-5571

#### Brooks Japan K.K.

YOKOHAMA TECHNICAL CENTER 852-1 Kawamuko-cho, Tsuzuki-ku Yokohama, Kanagawa 224-0044 Tel: +81-45-477-5250 Fax: +81-45-470-6800

#### Brooks Japan K.K. KUMAMOTO SERVICE OFFICE

202 Mirai Office II 312-1 Tatsudamachi Yuge Tatsuda, Kumamoto 861-8002 Tel: +81-96-327-9720 Fax: +81-96-327-9721

#### Brooks CCS Japan K.K.

CONTAMINATION CONTROL SOLUTIONS Nisso Bldg. No 16, 9F 3-8-8 ShinYokohama, Kohoku-ku Yokohama, Kanagawa 222-0033 Tel: +81-45-477-5570 Fax: +81-45-477-5571

#### Brooks Automation Ltd.

TAIWANHEADQUARTERS 5F-5, No.32, Tai-Yuen Street Chu-Pei City Hsinchu County 302, Taiwan, R.O.C. Tel: +886-3-552 5258 Fax (G&A): +886-3-552 5255 Fax (Sales): +886-3-552 5200

#### Brooks Automation Korea, Inc.

#35 Giheungdanji-Ro 121Beon-Gil Giheung-Gu, Yongin-Si Gyeonggi-Do, 17086 Korea Tel : +82-31-288-2500 Fax: +82-31-287-2111

#### Brooks Automation CCS RS AG

Lohstampfestrasse 11 CH-8274 Tagerwilen, Switzerland Tel: + 41 71-666-72-10 Fax: + 41 71-666-72-11

#### **Brooks Automation Korea**

#35 Giheungdanji-Ro 121Beon-Gil Giheung-Gu, Yongin-Si Gyeonggi-Do, 17086 Korea Tel : +82-31-288-2500

#### Brooks Automation (S) Pte Ltd

51-18-C1 Menara BHL, 57 Jalan Ahmad Shah, 10050, Penang, Malaysia Tel: +60 4 3701012 Fax: +60 4 3701015

Fax: +82-31-287-2111

#### Brooks Automation

(Singapore) Pte Ltd Blk 5008 Ang Mo Kio Avenue 5 #05-08, Techplace II Singapore 569874 Tel: +65-6836-3168 Fax: +65-6836-3177

#### Brooks Automation Ltd.

TAINAN OFFICE 3F., No.11, Nanke 3rd Rd., Xinshi Dist. Tainan Science Park Tainan City 74147, Taiwan (R.O.C.) TEL: +886-6-505-0268 FAX: +886-6-505-5228

#### **Brooks Automation**

Precise Collaborative Robotics 201 Lindbergh Drive Livermore, CA 94551 Tel: +1-978-262-2400

### **Revision History**

Brooks Automation Part Number: 629013 Rev. B

| Revision | ECO                      | Date           | Action                                                                                 | Author         |
|----------|--------------------------|----------------|----------------------------------------------------------------------------------------|----------------|
| A        | Agile release<br>skipped | April 24, 2024 | Released manual at Rev. A to follow standard Brooks technical publication styles.      | M. Ashenfelder |
| В        | EC154168                 | June 6, 2024   | Released manual at Rev. B<br>to follow standard Brooks<br>technical publication styles | M. Ashenfelder |

### **Table of Contents**

| 1. Safety                                                 | 1  |
|-----------------------------------------------------------|----|
| Safety Setup                                              | 1  |
| Authorized Personnel Only                                 | 1  |
| Explanation of Hazards and Alerts                         | 2  |
| Safety Text                                               | 2  |
| Safety Icons                                              | 2  |
| Signal Words and Color                                    | 2  |
| Alert Example                                             | 3  |
| General Safety Considerations                             | 4  |
| Mechanical Hazards                                        | 6  |
| Electrical Hazards                                        | 7  |
| Ergonomic Hazards                                         | 8  |
| Emergency Stop Circuit (E-Stop)                           | 10 |
| Recycling and Hazardous Materials                         | 10 |
| 2. Collaborative Robot Safety                             | 11 |
| Overview                                                  |    |
| Definitions and Acronyms Used in this Chapter             |    |
| Testing Setup                                             | 13 |
| Measurement of Pressure and Force                         |    |
| Selecting the Forces                                      | 15 |
| Evaluating the Test Results                               | 18 |
| Collision Testing                                         | 18 |
| Transient Contact Test Procedure                          | 18 |
| Quasi-Static Contact Test Procedure                       | 20 |
| Conclusion                                                | 21 |
| 3. Introduction to the Hardware                           |    |
| Explanation of the Product Label                          |    |
| '<br>P/N - Part Number                                    |    |
| Serial Number (SN)                                        |    |
| Facilities Panel                                          |    |
| System Overview and Description                           | 29 |
| PreciseFlex c8A and PreciseFlex c10 Robots                | 30 |
| System Diagram and Coordinate Systems                     | 31 |
| Power Supplies and Power Considerations                   | 34 |
| Energy Dump Circuit                                       | 34 |
| Remote Front Panel, E-stop Box and Manual Control Pendant | 35 |
| Remote IO Module (Ethernet Version)                       | 35 |
| Machine Vision Software and Cameras                       | 36 |
| Machine Safety                                            | 36 |
| Safety and Agency Certifications                          | 36 |
| Standards Compliance and Agency Certifications            | 37 |
| Moving Machine Safety                                     |    |
| Mechanical and Software Limit Stops                       | 37 |

| Stopping Time and Distance                                                               | 38   |
|------------------------------------------------------------------------------------------|------|
| Safety Zones                                                                             |      |
| Releasing a Trapped Operator: Brake Release Switch                                       |      |
| 4. Installation Information                                                              |      |
| Setup and Operation                                                                      |      |
| Unpacking and Handling Instructions                                                      |      |
| Tool Mounting                                                                            |      |
| Mounting Instructions                                                                    |      |
| Work Envelope                                                                            |      |
| ISO Flange for End-of-Arm Tooling                                                        |      |
| System Dimensions                                                                        |      |
| Accessing the Robot Controller                                                           |      |
| Power Requirements                                                                       | 51   |
| Emergency Stop                                                                           | . 51 |
| Environmental Specifications                                                             |      |
| 5. Hardware Reference                                                                    | 52   |
| E-stop Connector                                                                         |      |
| MCP/E-stop Interface                                                                     |      |
| Digital Input and Output Signals                                                         |      |
| Digital Input Signals                                                                    |      |
| Digital Output Signals                                                                   |      |
| 25-Pin D-Sub Signals                                                                     |      |
| Digital Inputs and Outputs with GSB4 and GSB4X                                           | 57   |
| Ethernet Interface                                                                       |      |
| RS-232 Serial Interface                                                                  |      |
| Gripper Serial Interface (for Bar Code and other RS-232 devices in Gripper)              | 58   |
| 6. Software Reference                                                                    | 60   |
| Accessing the Web Server                                                                 |      |
| Robot Payload Control Panel                                                              |      |
| Loading a Project (Program) or Updating PAC Files                                        |      |
| Updating GPL (System Software and Firmware)                                              |      |
| Recovering from Corrupted PAC Files                                                      | 65   |
| Appendices                                                                               | . 67 |
| Appendix A: c8A Product Specifications                                                   |      |
| Appendix B: c10 Product Specifications                                                   |      |
| Appendix C: Environmental Specifications                                                 | . 72 |
| Appendix D: Preventative Maintenance                                                     | . 73 |
| Appendix E: Unpacking the Robot                                                          | 74   |
| Appendix F: Safety Circuits for the c8A and c10 Robots                                   | 77   |
| Appendix G: Example Performance Level Evaluation                                         | . 79 |
| Normal Operator Interaction with Robot:                                                  | 79   |
| Possible Low Frequency (rare) Interaction with Robot:                                    | 79   |
| Appendix H: Table A2 from ISO/TS 15066: 2016                                             | 80   |
| Biomechanical Force & Pressure Limits                                                    |      |
| Appendix I: c10 - Test Methods for Measuring Forces and Pressures in Human-Robot Contact | . 82 |

| Application                                                                              | 82   |
|------------------------------------------------------------------------------------------|------|
| Contact Hazards and Measuring Points: Contact Hazard 1                                   |      |
| Contact Hazards and Measuring Points: Contact Hazard 2                                   | 86   |
| Appendix J: c8A - Test Methods for Measuring Forces and Pressures in Human-Robot Contact | . 91 |
| Application                                                                              | 91   |
| Contact Hazards and Measuring Points: Contact Hazard 1                                   | 91   |
| Contact Hazards and Measuring Points: Contact Hazard 2                                   | . 95 |

# 1. Safety

### **Safety Setup**

Brooks uses caution, warning, and danger labels to convey critical information required for the safe and proper operation of the hardware and software. Read and comply with all labels to prevent personal injury and damage to the equipment.

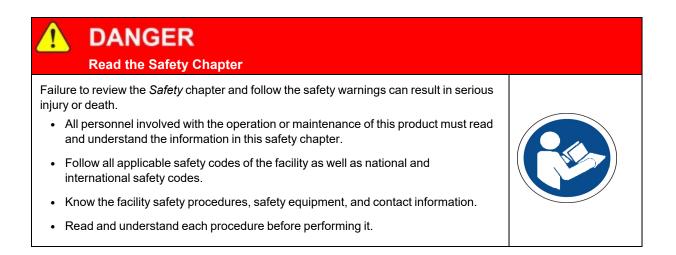

### **Authorized Personnel Only**

This product is intended for use by trained and experienced personnel. Operators must comply with applicable organizational operating procedures, industry standards, and all local, regional, national, and international laws and regulations.

### **Explanation of Hazards and Alerts**

This manual and this product use industry standard hazard alerts to notify the user of personal or equipment safety hazards. Hazard alerts contain safety text, icons, signal words, and colors.

### Safety Text

Hazard alert text follows a standard, fixed-order, three-part format.

- Identify the hazard
- State the consequences if the hazard is not avoided
- State how to avoid the hazard.

### **Safety Icons**

- Hazard alerts contain safety icons that graphically identify the hazard.
- The safety icons in this manual conform to ISO 3864 and ANSI Z535 standards.

### Signal Words and Color

Signal words inform of the level of hazard.

| <b>DANGER</b>  | Danger indicates a hazardous situation which, if not avoided, <b>will result</b><br><b>in serious injury or death</b> .<br>The Danger signal word is white on a red background with an<br>exclamation point inside a yellow triangle with black border.                     |
|----------------|----------------------------------------------------------------------------------------------------|
| <b>WARNING</b> | Warning indicates a hazardous situation which, if not avoided, <b>could</b><br><b>result in serious injury or death</b> .<br>The Warning signal word is black on an orange background with an<br>exclamation point inside a yellow triangle with black border.              |
|                | Caution indicates a hazardous situation or unsafe practice which, if not avoided, <b>may result in minor or moderate personal injury</b> .<br>The Caution signal word is black on a yellow background with an exclamation point inside a yellow triangle with black border. |
| NOTICE         | Notice indicates a situation or unsafe practice which, if not avoided, <b>may result in equipment damage</b> .<br>The Notice signal word is white on blue background with no icon.                                                                                          |

### Alert Example

The following is an example of a Warning hazard alert.

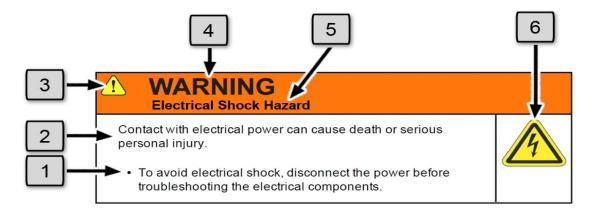

| Number | Description                   |  |
|--------|-------------------------------|--|
| 1.     | How to Avoid the Hazard       |  |
| 2.     | Source of Hazard and Severity |  |
| 3.     | General Alert Icon            |  |
| 4.     | Signal Word                   |  |
| 5.     | Type of Hazard                |  |
| 6.     | Hazard Symbol(s)              |  |

### **General Safety Considerations**

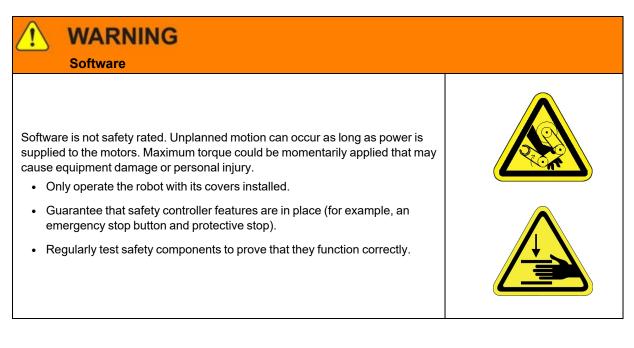

### WARNING **Robot Mounting**

applying power.

Before applying power, the robot must be mounted on a rigid test stand, secure surface, or system application. Improperly mounted robots can cause excessive vibration and uncontrolled movement that may cause equipment damage or personal injury.

· Always mount the robot on a secure test stand, surface, or system before

### WARNING **Do Not Use Unauthorized Parts** Using parts with different inertial properties with the same robot application can cause the robot's performance to decrease and potentially cause unplanned robot motion that could result in serious personal injury. • Do not use unauthorized parts. · Confirm that the correct robot application is being used.

# WARNING

#### Magnetic Field Hazard

This product contains magnetic motors that can be hazardous to implanted medical devices, such as pacemakers, and cause personal harm, severe injury, or death.

• Maintain a safe working distance of 30 cm from the motor when with an energized robot if you use a cardiac rhythm management device.

### 

#### **Unauthorized Service**

Personal injury or damage to equipment may result if this product is operated or serviced by untrained or unauthorized personnel.

 Only qualified personnel who have received certified training and have the proper job qualifications are allowed to transport, assemble, operate, or maintain the product.

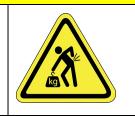

### CAUTION

#### **Damaged Components**

The use of this product when components or cables appear to be damaged may cause equipment malfunction or personal injury.

- Do not use this product if components or cables appear to be damaged.
- Place the product in a location where it will not get damaged.
- Route cables and tubing so that they do not become damaged and do not present a personal safety hazard.

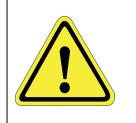

### 

#### Inappropriate Use

Use of this product in a manner or for purposes other than for what it is intended may cause equipment damage or personal injury.

- Only use the product for its intended application.
- Do not modify this product beyond its original design.
- Always operate this product with the covers in place.

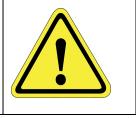

### CAUTION Seismic Restraint

The use of this product in an earthquake-prone environment may cause equipment damage or personal injury.

• The user is responsible for determining whether the product is used in an earthquake prone environment and installing the appropriate seismic restraints in accordance with local regulations.

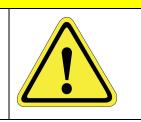

### **Mechanical Hazards**

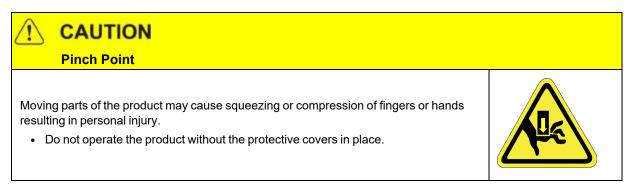

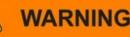

#### **Automatic Movement**

Whenever power is applied to the product, there is the potential for automatic or unplanned movement of the product or its components, which could result in personal injury.

- Follow safe practices for working with energized products per the facility requirements.
- Do not rely on the system software or process technology to prevent unexpected product motion.
- Do not operate the product without its protective covers in place.
- While the collaborative robotics system is designed to be safe around personnel, gravity and other factors may present hazards and should be considered.

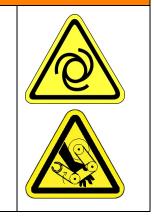

# 

Vibration Hazard

As with any servo-based device, the robot can enter a vibratory state resulting in mechanical and audible hazards. Vibration indicates a serious problem. Immediately remove power.

• Before energizing, ensure the robot is bolted to a rigid metal chamber or stand.

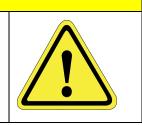

### **Electrical Hazards**

Refer to the specifications of the Guidance Controller Quick Start Guide for the electrical power.

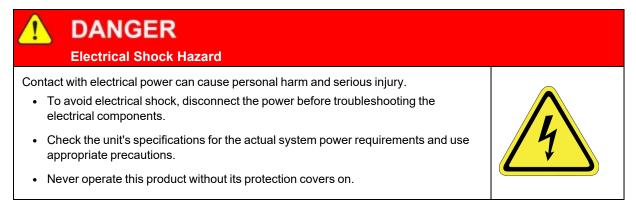

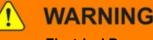

#### **Electrical Burn**

Improper electrical connection or connection to an improper electrical supply can result in electrical burns resulting in equipment damage, serious injury, or death.

• Always provide the robot with the proper power supply connectors and ground that are compliant with appropriate electrical codes.

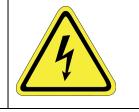

## WARNING

#### **Electrical Fire Hazard**

All energized electrical equipment poses the risk of fire, which may result in severe injury or death. Fires in wiring, fuse boxes, energized electrical equipment, computers, and other electrical sources require a Class C extinguisher.

- Use a fire extinguisher designed for electrical fires (Class C in the US and Class E in Asia).
- It is the facility's responsibility to determine if any other fire extinguishers are needed for the system that the robot is in.

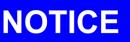

Improper handling of the power source or connecting devices may cause component damage or equipment fire.

- Connect the system to an appropriate electrical supply.
- Turn off the power before servicing the unit.
- Turn off the power before disconnecting the cables.

### **Ergonomic Hazards**

#### Heavy Lift Hazard

Failure to take the proper precautions before moving the robot could result in back injury and muscle strain.

- Use a lifting device and cart rated for the weight of the drive or arm.
- Only persons certified in operating the lifting device should be moving the product.

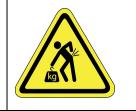

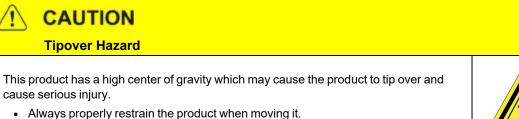

- Always property restrain the product when moving it.
- Never operate the robot unless it is rigidly mounted.

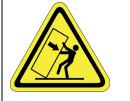

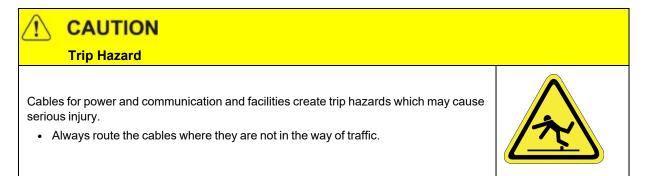

### **Emergency Stop Circuit (E-Stop)**

The integrator of the robot must provide an emergency stop switch.

| WARNING<br>Emergency Stop Circuit                                                                        |          |
|----------------------------------------------------------------------------------------------------|----------|
| Using this product without an emergency stop circuit may cause personal injury.                          | $\wedge$ |
| <ul> <li>Customer is responsible for integrating an emergency stop circuit into their system.</li> </ul> |          |
| Do not override or bypass the emergency stop circuit.                                                    |          |

### **Recycling and Hazardous Materials**

Brooks Automation complies with the EU Directive 2002/96/EU Waste Electrical and Electronic Equipment (WEEE).

The end user must responsibly dispose of the product and its components when disposal is required. The initial cost of the equipment does not include cost for disposal. For further information and assistance in disposal, email Brooks Automation Technical Support at <a href="mailto:support\_preciseflex@brooksautomation.com">support\_preciseflex@brooksautomation.com</a>.

### **Overview**

PreciseFlex robots control the force and pressure they exert on their surroundings. Brooks tests its robots to guarantee the robots will stop their motion if they exceed the threshold of safety to humans. The testing process was done in accordance with RIA TR R15.806, which provides guidance on how to perform verification on measuring pressures and forces due to collaborative application contact situations. Note that not all collaborative applications are the same. We recommend performing a risk assessment to establish performance level and guarding that may be required. This chapter presents the methods Brooks used to test PreciseFlex robots as Power and Force Limited (PFL) robots against bio-mechanical limits provided by ISO/TS 15066.

**NOTE:** A robot with PFL functionality is not to be considered safe "out of the box" as the PFL robot is a component within a collaborative application. Additionally, human-to-robot collaboration relates to the robotic application and not to the robot alone.

The International Organization for Standardization (ISO) has published several standards related to collaborative robots, or cobots, including safety requirements and guidelines. Therefore, cobots can be made ISO compliant by meeting the relevant standards and guidelines. Some of the ISO standards related to cobots include:

- ISO 10218-1 and ISO 10218-2: These standards specify safety requirements for industrial robots and cobots. They cover topics such as risk assessment, protective measures, and safety distances.
- ISO 12100: This standard provides a general framework for risk assessment and risk reduction for machinery and equipment, including cobots.
- ISO/TS 15066: This technical specification provides guidelines for the safe implementation of cobots. It includes recommendations for risk assessment, design and control of cobots, and training of operators.

ISO/TS 15066:2016 (Robots and Robotic Devices - Collaborative Robots) has been adopted in the US as Technical Report RIA TR 15.606 but does not describe how to measure pressures and forces due to collaborative application contact situations. However, <u>RIA TR 15.806</u> (Industrial Robots and Robot Systems - Safety Requirements - Testing Methods for Power & Force Limited Collaborative Applications) provides guidance on testing verification, and Brooks used it as a testing reference on how to measure pressures and forces that may result from contact between a robot and a human operator.

**NOTE:** RIA TR 15.606 supports <u>ISO 10218-1</u> (*Robots and robotic devices* — Safety requirements for industrial robots) and ISO 10218-2 (*Robot systems and integration*).

Brooks analyzed the measured forces and pressures to determine whether they were within allowable limits specified in ISO/TS 15066. Brooks conducted additional testing on the robot to verify its compliance with other safety requirements specified in ISO 10218-1 and ISO 10218-2. These tests included verifying the robot's emergency stop function and assessing its ability to detect and respond to unexpected obstacles. This chapter presents the testing methods Brooks used.

**NOTE:** Meeting these ISO standards can help ensure that a cobot is safe to operate and can perform its intended tasks without posing a risk to human operators. However, it is important to note that ISO compliance alone does not guarantee safety, and other factors such as proper installation, maintenance, and operator training are also important for ensuring safe cobot operation.

### **Definitions and Acronyms Used in this Chapter**

- PFMD: Pressure and/or Force Measurement Device
- K1: Damping property of a test device associated with a specific human body region
- K2: Spring constant associated with a specific human body region
- Quasi-Static Contact: Contact between an operator and part of a robot system where the operator
  body part can be clamped between a moving part of a robot system and another fixture or moving part of
  the robot cell
- **Transient Contact**: Contact between an operator and part of the robot system where the operator body part is not clamped and can recoil or retract from the moving part of the robot system.

### **Testing Setup**

Brooks attached a certified, calibrated force gauge to a mounting table and test stand to measure the force of impact vertically and horizontally.

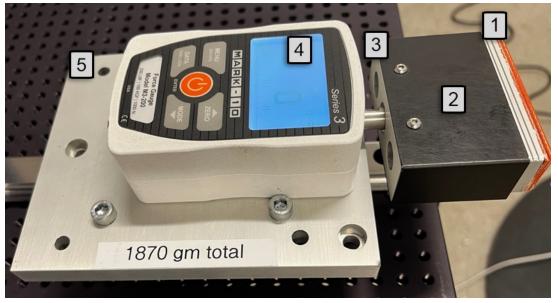

Force Gauge Setup

### Force Gauge Setup Key

| Number | Description   |
|--------|---------------|
| 1.     | Damping - K-1 |
| 2.     | Spring - K-2  |
| 3.     | Moving Plate  |
| 4.     | Force Sensor  |
| 5.     | Base          |

A robot was set up so that its arm repeatedly hit the force gauge, and the pressure and force of the impact were measured.

**Testing Setup** 

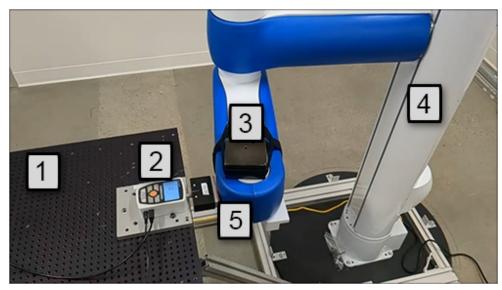

Robot, Gripper, and Force Gauge Setup

### Robot, Gripper, and Force Gauge Setup Key

| Number | Description    |
|--------|----------------|
| 1.     | Mounting Table |
| 2.     | Force Gauge    |
| 3.     | Payload        |
| 4.     | Robot          |
| 5.     | Gripper        |

### **Measurement of Pressure and Force**

Testing is usually done in the horizontal- and vertical directions. Since gravity adds to the force in the downwards vertical direction, and since in the horizontal plane forces are symmetric in opposite directions, testing in +X, +Y, and -Z (downwards) is generally sufficient to characterize robot forces.

A "compliance plate" assembly is attached to the robot to simulate the compliance of the human hand -- the threshold of comfort -- of 75 N/mm, based on Table A.3 ISO/TS 15066, Annex A.

| Body Region                        | Effective Spring Constant<br><i>K</i><br>N/mm | Effective Mass<br><i>m</i> H<br>kg |
|------------------------------------|-----------------------------------------------|------------------------------------|
| Skull and Forehead                 | 150                                           | 4.4                                |
| Face                               | 75                                            | 4.4                                |
| Neck                               | 50                                            | 1.2                                |
| Back and Shoulders                 | 35                                            | 40                                 |
| Chest                              | 25                                            | 40                                 |
| Abdomen                            | 10                                            | 40                                 |
| Pelvis                             | 25                                            | 40                                 |
| Upper Arms and Elbow Joints        | 30                                            | 3                                  |
| Lower Arms and Wrist Joints        | 40                                            | 2                                  |
| Hands and Fingers                  | 75                                            | 0.6                                |
| Thighs and Knees                   | 50                                            | 75                                 |
| Lower Legs                         | 60                                            | 75                                 |
| NOTE: Mass values for thighs lines | a and lower lags are set to the full had      | weight sizes these hady parts are  |

### Effective Masses & Spring Constants for the Body Model

**NOTE:** Mass values for thighs, knees, and lower legs are set to the full body weight, since these body parts are not free to recoil or retract from impact while the operator is standing.

### **Selecting the Forces**

Clamping/squeezing force is measured by moving the robot slowly into the force gauge until the robot reaches its maximum force and generates an error. Brooks selected the maximum clamping force (quasi-static) to be 140 N for a collaborative robot.

**Measurement of Pressure and Force** 

|                        |       |                             | Quasi-stat                                      | ic contact                                   |   | Transient contact                                             |                                                              |
|------------------------|-------|-----------------------------|-------------------------------------------------|----------------------------------------------|---|---------------------------------------------------------------|--------------------------------------------------------------|
| Body region            |       | Specific body area          | Maximum<br>permissible<br>pressure <sup>a</sup> | Maximum<br>permissible<br>force <sup>b</sup> |   | Maximum<br>permissible<br>pressure<br>multiplier <sup>c</sup> | Maximum<br>permissible<br>force multi-<br>plier <sup>c</sup> |
|                        |       |                             | ps                                              | Ν                                            |   | PT                                                            | FT                                                           |
|                        |       | P (; ) P                    | N/cm <sup>2</sup>                               |                                              | + | -                                                             | - 1                                                          |
|                        | 17    | Forefinger pad D            | 300                                             |                                              | - | 2                                                             |                                                              |
|                        | 18    | Forefinger pad ND           | 270                                             |                                              |   | 2                                                             |                                                              |
|                        | 19    | Forefinger end joint D      | 280                                             |                                              |   | 2                                                             |                                                              |
|                        | 20    | Forefinger end joint ND 220 |                                                 |                                              |   | 2                                                             |                                                              |
| Hands and fin-<br>gers | 1- 21 | Thenar eminence             | 200                                             | 140                                          |   | 2                                                             | 2                                                            |
| gers                   | 22    | Palm D                      | 260                                             |                                              |   | 2                                                             |                                                              |
|                        | 23    | Palm ND                     | 260                                             |                                              |   | 2                                                             |                                                              |
|                        | 24    | Back of the hand D          | 200                                             |                                              |   | 2                                                             |                                                              |
|                        | 25    | Back of the hand ND         | 190                                             |                                              |   | 2                                                             |                                                              |
| Thighs and             | 26    | Thigh muscle                | 250                                             | 220                                          |   | 2                                                             | 2                                                            |
| knees                  | 27    | Kneecap                     | 220                                             | 220                                          |   | 2                                                             | 2                                                            |
| T 1                    | 28    | Middle of shin              | 220                                             | 120                                          |   | 2                                                             | 2                                                            |
| Lower legs             | 29    | Calf muscle                 | 210                                             | 130                                          |   | 2                                                             | 2                                                            |

#### Biomechanical Limits, Maximum Quasi-Static Force of 140 N

Transient impact force in free space is measured by moving the robot at its maximum permitted speed and payload with the compliance plate impacting the force sensor when the force sensor is held by a person in free space. Based on Table A.2 from ISO/TS 15066, Brooks has selected the maximum impact force (transient force) in free space to be 280 N for the hand and forearm and 130 N for the skull for a collaborative robot. See the tables below.

|                        |                    |                         | Quasi-stat                                                                  | ic contact | Transien                                                      | t contact                                                    |
|------------------------|--------------------|-------------------------|-----------------------------------------------------------------------------|------------|---------------------------------------------------------------|--------------------------------------------------------------|
| Body region            | Specific body area |                         | Specific body area $ \begin{array}{c}                                     $ |            | Maximum<br>permissible<br>pressure<br>multiplier <sup>c</sup> | Maximum<br>permissible<br>force multi-<br>plier <sup>c</sup> |
|                        |                    |                         | N/cm <sup>2</sup>                                                           |            | $P_{\mathrm{T}}$                                              | $F_{\mathrm{T}}$                                             |
|                        | 17                 | Forefinger pad D        | 300                                                                         |            | 2                                                             |                                                              |
|                        | 18                 | Forefinger pad ND       | 270                                                                         |            | 2                                                             |                                                              |
|                        | 19                 | Forefinger end joint D  | 280                                                                         |            | 2                                                             |                                                              |
|                        | 20                 | Forefinger end joint ND | 220                                                                         |            | 2                                                             |                                                              |
| Hands and fin-<br>gers | 21                 | Thenar eminence         | 200                                                                         | 140        | 2                                                             | 2                                                            |
| gers                   | 22                 | Palm D                  | 260                                                                         |            | 2                                                             |                                                              |
|                        | 23                 | Palm ND                 | 260                                                                         |            | 2                                                             |                                                              |
|                        | 24                 | Back of the hand D      | 200                                                                         |            | 2                                                             |                                                              |
|                        | 25                 | Back of the hand ND     | 190                                                                         |            | 2                                                             |                                                              |
| Thighs and             | 26                 | Thigh muscle            | 250                                                                         | 220        | 2                                                             | 2                                                            |
| knees                  | 27                 | Kneecap                 | 220                                                                         | 220        | 2                                                             | 2                                                            |
| T                      | 28                 | Middle of shin          | 220                                                                         | 120        | 2                                                             | 2                                                            |
| Lower legs             | 29                 | Calf muscle             | 210                                                                         | 130        | 2                                                             | 2                                                            |

**Biomechanical Limits, Maximum Force for Hand & Forearm** 

| Measurement | of | Pressure | and | Force |
|-------------|----|----------|-----|-------|
|-------------|----|----------|-----|-------|

|                                |    |                       | Quasi-stat                                 | tic contact                                       | Transier                                                      | it contact                                                   |  |
|--------------------------------|----|-----------------------|--------------------------------------------|---------------------------------------------------|---------------------------------------------------------------|--------------------------------------------------------------|--|
| Body region                    |    | Specific body area    | Maximum<br>permissible<br>pressure a<br>ps | Maximum<br>permissible<br>force <sup>b</sup><br>N | Maximum<br>permissible<br>pressure<br>multiplier <sup>c</sup> | Maximum<br>permissible<br>force multi-<br>plier <sup>c</sup> |  |
|                                |    |                       | N/cm <sup>2</sup>                          | IN                                                | $P_{\mathrm{T}}$                                              | $F_{\mathrm{T}}$                                             |  |
| Skull and fore-                | 1  | Middle of forehead    | 130                                        | 130                                               | not applicable                                                | not applicable                                               |  |
| head <sup>d</sup>              | 2  | Temple                | 110                                        | 150                                               | not applicable                                                | not applicable                                               |  |
| Face d                         | 3  | Masticatory muscle    | 110                                        | 65                                                | not applicable                                                | not applicable                                               |  |
| Neck                           | 4  | Neck muscle           | 140                                        | 150                                               | 2                                                             | 2                                                            |  |
| Neck                           | 5  | Seventh neck muscle   | 210                                        | 150                                               | 2                                                             | 2                                                            |  |
| Back and shoul-                | 6  | Shoulder joint        | 160                                        | 210                                               | 2                                                             | 2                                                            |  |
| ders                           | 7  | Fifth lumbar vertebra | 210                                        | 210                                               | 2                                                             | 2                                                            |  |
| Chest                          | 8  | Sternum               | 120                                        | 140                                               | 2                                                             | 2                                                            |  |
| Cnest                          | 9  | Pectoral muscle       | 170                                        | 140                                               | 2                                                             | 2                                                            |  |
| Abdomen                        | 10 | Abdominal muscle      | 140                                        | 110                                               | 2                                                             | 2                                                            |  |
| Pelvis                         | 11 | Pelvic bone           | 210                                        | 180                                               | 2                                                             | 2                                                            |  |
| Upper arms and                 | 12 | Deltoid muscle        | 190                                        | 150                                               | 2                                                             |                                                              |  |
| elbow joints                   | 13 | Humerus               | 220                                        | 150                                               | 2                                                             | 2                                                            |  |
|                                | 14 | Radial bone           | 190                                        |                                                   | 2                                                             |                                                              |  |
| Lower arms and<br>wrist joints | 15 | Forearm muscle        | 180                                        | 160                                               | 2                                                             | 2                                                            |  |
|                                | 16 | Arm nerve             | 180                                        |                                                   | 2                                                             |                                                              |  |

### Biomechanical Limits, Maximum Force for the Skull

The table below shows test configurations that Brooks performed, the speed that was applied, and on which joints.

|           | TRANSIENT CONTACT |              |              |              | QUASI-STATIC CONTACT |              |    |              |
|-----------|-------------------|--------------|--------------|--------------|----------------------|--------------|----|--------------|
| Speed (%) | Joint 1           | Joint 3      | XY           | z            | Joint 1              | Joint 3      | ХҮ | Z            |
| 10        | $\checkmark$      | $\checkmark$ | $\checkmark$ | $\checkmark$ | $\checkmark$         | $\checkmark$ |    | $\checkmark$ |
| 20        | $\checkmark$      | $\checkmark$ | $\checkmark$ | $\checkmark$ | $\checkmark$         | $\checkmark$ |    |              |
| 30        | $\checkmark$      | $\checkmark$ | $\checkmark$ | $\checkmark$ | $\checkmark$         | $\checkmark$ |    | $\checkmark$ |
| 40        | $\checkmark$      | $\checkmark$ | $\checkmark$ | $\checkmark$ | $\checkmark$         | $\checkmark$ |    | $\checkmark$ |
| 50        | $\checkmark$      | $\checkmark$ | $\checkmark$ | $\checkmark$ | $\checkmark$         | $\checkmark$ |    | $\checkmark$ |
| 60        | $\checkmark$      | $\checkmark$ | $\checkmark$ | $\checkmark$ | $\checkmark$         | $\checkmark$ |    |              |
| 70        | $\checkmark$      | $\checkmark$ | $\checkmark$ | $\checkmark$ | $\checkmark$         | $\checkmark$ |    | $\checkmark$ |
| 80        | $\checkmark$      | $\checkmark$ | $\checkmark$ | $\checkmark$ | $\checkmark$         | $\checkmark$ |    |              |
| 90        | $\checkmark$      | $\checkmark$ | $\checkmark$ | $\checkmark$ | $\checkmark$         | $\checkmark$ |    | $\checkmark$ |
| 100       | $\checkmark$      | $\checkmark$ | $\checkmark$ | $\checkmark$ | $\checkmark$         | $\checkmark$ |    | $\checkmark$ |

### **Evaluating the Test Results**

The graphic below represents acceptable force levels for when executing transient contact. It shows what force or pressure -- transient or quasi-static -- is allowable within half a second. The orange region of the graphic shows the force or pressure that exceeds the limit. Refer to ISO/TS 15066.

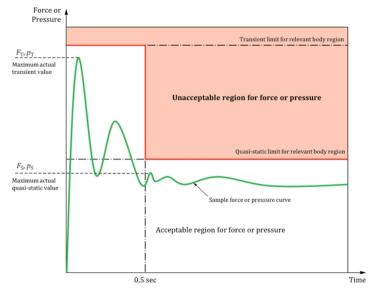

Acceptable Force Levels for Transient Contact

See ISO TS 15066 Test Results, Transient Contact and ISO TS 15066 Test Results, Transient Contact for acceptable force levels.

### **Collision Testing**

### **Transient Contact Test Procedure**

The force measurement device was mounted on a slide (transient contact). The measurement device mass equals 1.9 kg (equivalent of lower arm and wrist). The impact location was selected as if an operator was in contact with the robot arm far enough to bounce away, and it was as close as possible to constant velocity region of the motion.

Brooks Automation Part Number: 629013 Rev. B

**Collision Testing** 

| Joint/Axis | Arm | Procedure                                                                  |
|------------|-----|----------------------------------------------------------------------------|
| X-axis     |     | Commanded end position 50 mm after impact point                            |
| Y-axis     |     | Commanded end position 50 mm after impact point                            |
| Z-axis     |     | Commanded end position 50 mm after impact point                            |
| J1         |     | Commanded end position 15 deg (150 mm at 550 mm radius) after impact point |

**Collision Testing** 

| Joint/Axis | Arm | Procedure                                                                    |
|------------|-----|------------------------------------------------------------------------------|
| J3         |     | Commanded end position 15 deg (92 mm at 350<br>mm radius) after impact point |

### **Quasi-Static Contact Test Procedure**

The impact location was selected as if an operator was in contact with the robot arm close to the end location (trapped).

| Joint/Axis | Arm | Procedure                                       |
|------------|-----|-------------------------------------------------|
| X-axis     |     | Commanded end position 35 mm after impact point |
| Y-axis     |     | Commanded end position 35 mm after impact point |

Brooks Automation Part Number: 629013 Rev. B

Conclusion

| Joint/Axis | Arm | Procedure                                                                        |
|------------|-----|----------------------------------------------------------------------------------|
| Z-axis     |     | Commanded end position 20 mm after impact point                                  |
| J1         |     | Commanded end position<br>1.5 deg (15 mm at 550 mm radius) after impact<br>point |
| J3         |     | Commanded end position<br>15 deg (92mm at 350mm radius) after impact<br>point    |

### Conclusion

All of the transient collision tests that Brooks performed with listed speeds/accelerations were within the ISO 15066 recommended guidelines. UL Solutions performed the witness testing.

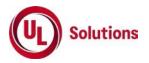

For quasi-static testing, it is recommended to dynamically reduce speeds and accelerations when moving in the downward Z-direction.

# **3. Introduction to the Hardware**

### **Explanation of the Product Label**

The Product Label is on the robot interface panel at the base of the robot. Use the following sections to decode the Part Number and Serial Numbers .

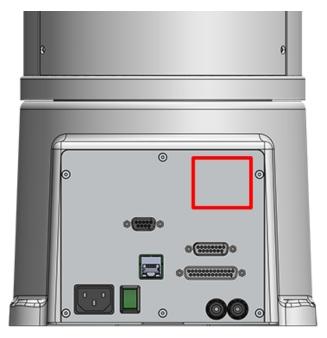

Location of the Product Label on the Facilities Panel at the Base of the Robot

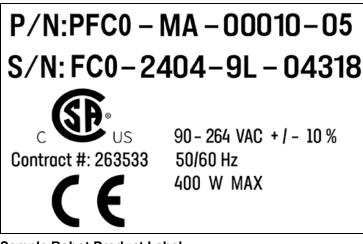

Sample Robot Product Label

In the example above, the first line of the label – Part Number (P/N) – describes these properties of its product.

# P/N: PFC0-MA-00010-05

- PFC0 = PreciseFlex c10 or c8A
- MA = Machine Assembly
- PreciseFlex c10
- 05 = 500 mm Z stroke

Refer to the <u>P/N - Part Number</u> table for detailed information about the Product Number naming scheme.

# S/N: FC0-2404-9L-04318

In the example above, the second line of the label – Serial Number (S/N) – describes these properties of its product:

- FC0 = PreciseFlex c10
- 24 = Two-Digit Year Code
- 04 = Two-Digit Month Code
- 9L = Major and Minor Revision Code
- 04318 = Sequential Production Number

Refer to the <u>Explanation of the Product Label</u> table for detailed information about the Serial Number naming scheme.

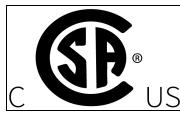

The symbol for the <u>CSA Group Standards Organization</u>. See <u>Standards Compliance and Agency</u> <u>Certifications</u> for more information.

# Contract #: 263533

Brooks Automation's Contract ID within the CSA Group

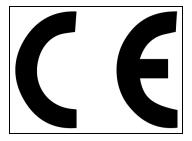

The <u>CE Marking</u> affirms compliance with relevant EU legislation. See <u>Standards Compliance and</u> <u>Agency Certifications</u> for more information.

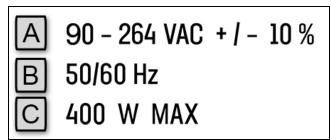

**Robot Power Requirements** 

| Letter | Description                       |
|--------|-----------------------------------|
| A      | Robot power voltage requirements. |

**Explanation of the Product Label** 

| Letter | Description                        |
|--------|------------------------------------|
| В      | Robot power frequency requirements |
| С      | Robot power maximum draw           |

### **P/N - Part Number**

The robot part number follows the scheme: AAAA-BB-CCCCD-EFF. Refer to the table below to decode this scheme.

| AAAA   |                                                    |  |  |
|--------|----------------------------------------------------|--|--|
| CODE   | PRODUCT                                            |  |  |
| PFC0   | C-Series                                           |  |  |
| BB     |                                                    |  |  |
| CODE   | ТҮРЕ                                               |  |  |
| MA     | Machine Assembly                                   |  |  |
| cccc   |                                                    |  |  |
| CODE   | ТҮРЕ                                               |  |  |
| PFC0   | 00010 = PreciseFlex c10<br>00008 = PreciseFlex c8A |  |  |
| D      |                                                    |  |  |
| CODE   | ARM LENGTH                                         |  |  |
| 0/S    | Standard                                           |  |  |
| X/L    | Extended / Long                                    |  |  |
| E      |                                                    |  |  |
| NUMBER | AXIS SIZE                                          |  |  |
| 05     | 500 mm Z Stroke                                    |  |  |
| 10     | 1000 mm Z Stroke                                   |  |  |
| 14     | 1420 mm Z Stroke                                   |  |  |

### Serial Number (SN)

The robot serial number follows the scheme: AAA - BBCC - EF-GGGG. Refer to the table below to decode this scheme.

#### 3. Introduction to the Hardware

Explanation of the Product Label

|       | ΑΑΑ                          |  |
|-------|------------------------------|--|
| CODE  | MODEL                        |  |
| FC0   | C-Series                     |  |
|       | BBCC                         |  |
| CODE  | MFG DATE CODE (START DATE)   |  |
| ВВ    | Two-Digit Year Code          |  |
| СС    | Two-Digit Month Code         |  |
|       | EF                           |  |
| Code  | Rev Code                     |  |
| E     | Major Rev Code               |  |
| F     | Minor Rev Code               |  |
| GGGGG |                              |  |
| G     | Sequential Production Number |  |

### **Facilities Panel**

The Facilities Panel is located at the base of the robot.

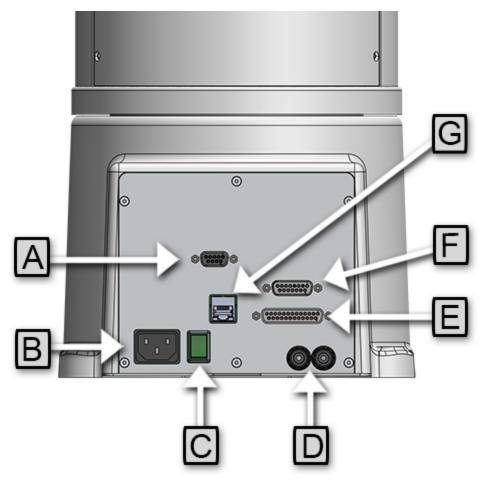

### Facilities Panel key

| Annotation | Name               | Description                                                                                                    |
|------------|--------------------|----------------------------------------------------------------------------------------------------|
| A          | Pendant            | 9 Pin 2D Sub Connector. Contains RS-232 Serial Port, 24 VDC,<br>Ground can be used for optional teach pendant.                  |
| В          | Power Entry Module | For IEC plug. Contains dual fuse drawer.<br>- 100-240 VAC<br>- 50-60 Hz<br>- 500 W                                              |
| С          | Power Switch       | Lighted Power Switch                                                                                                    |
| D          | Pneumatic Ports    | For attaching air lines for optional pneumatic gripper. A1 and A2 ports. See the <i>PreciseFlex Servo Grippers</i> user manual. |
| E          | Digital IO         | 25 Pin D Sub Connector. For optional DIO module, 12 inputs, 8 outputs.                                                          |

Facilities Panel

| Annotation | Name               | Description                                                                                                    |
|------------|--------------------|----------------------------------------------------------------------------------------------------|
| F          | Accessory          | 15 Pin D Sub connector for optional accessories, including<br>encoder input, switching the device for safety, RS-232<br>communication and RS-485 communication. Refer to <u>Hardware</u><br><u>Reference</u> . |
| G          | Ethernet Connector | For Ethernet to Computer Cable                                                                                                    |

To simplify interfacing, most of the electrical interfaces provided by the robot's embedded Guidance Controller are available on the Facilities Panel. These include:

- Digital input signals
- Digital output signals
- Ethernet port
- Remote Front Panel / MCP / E-Stop
- RS-232 serial interface

Each of these interfaces is described in detail in the following sections. In addition, the robot's controller, which is mounted in the inner link of the robot, may contain additional interfaces (e.g. inputs or outputs). Refer to the *Guidance 1000A/B Controllers*, hardware introduction and reference manual for additional information.

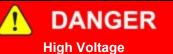

The Guidance 1400B controller, and the 24 VDC and 48 VDC power supplies are all open frame electrical devices that contain unshielded high voltage pins, components and surfaces. The main AC power should always be disconnected before the Facilities Panel is removed.

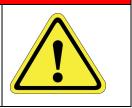

If the pneumatic gripper option is ordered, two air lines are routed through the interior of the robot. At the Facilities Panel, these air lines are presented in a fitting on a sub plate mounted to the facilities panel. The other end of these lines exit at the Outer Link. When using these lines, clean, dry external air should be provided.

System Overview and Description

## 

#### **High Pressure Air**

The maximum air pressure that can be conveyed by the air lines through the robot is 75 PSI. Applying a pressure exceeding this level may disconnect interior connections or damage fittings or hoses. If a higher pressure is required, an external air line should be utilized.

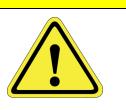

### **System Overview and Description**

The PreciseFlex c8A and PreciseFlex c10 direct drive robots are available in either a 4-axis or 6axis configuration. Both robots include embedded motion controllers, a 48 VDC motor power supply, and a 24 VDC logic power supply located inside the robot. In addition, they may optionally include an electric gripper and electric gripper controller, or solenoid valves to support pneumatic grippers.

The Z-axis of these robots is available with a standard travel of 500 mm, and optional travels of 1000 mm and 1420 mm. The 6-axis robot can carry a payload of up to 8 kg and the 4-axis robot can carry a payload up to 10 kg. These robots are extremely quiet and smooth, very reliable, and have excellent positioning repeatability. To achieve these results, the axes are powered by brushless DC motors with absolute encoders. With these characteristics, these robots are ideal for automating applications in the Life Sciences, Medical Products, Semiconductor, Automotive, and Electronics industries.

In general, assuming a collaborative gripper with no sharp edges or other dangerous features, is attached to the robot, these robots can make horizontal motions at tip speeds up to 1.5 -2.0 m/sec, and bump into a person in free space without causing a severe injury. For horizontal and vertical motions, the speed should be limited to 150 mm/sec when the robot comes within 100 mm of a rigid surface. See <u>Controlling the PreciseFlex Servo Grippers</u> for more detail. See the section on "Safety Zones" for information on setting barriers in the working volume beyond which the robot must slow down.

A number of communications and hardware interfaces are provided with the basic robot. These include an RS-232 serial interface, an RS485 serial interface, an Ethernet interface, and a number of digital input and output lines. In addition, the robot can be purchased with several types of optional Precise peripherals. These include digital cameras, remote I/O, and a hardware manual control pendant.

The controller is programmed by means of a PC connected through Ethernet. There are four programming modes: a Digital IO (PLC) mode, a Graphical User Programming Mode (Guidance Motion), an Embedded Language mode (GPL), and a PC Control mode (TCS). When programmed in the PLC, Graphical User Mode or Embedded Language mode, the PC can be removed after programming is completed and the controller will operate standalone. The PC is required for operation in the PC Control mode, which is implemented through a command-server interface.

In all modes of operation, the controller includes a web-based operator interface. This interface is used for configuring the system, starting and stopping execution, and monitoring its operation. The web interface can be accessed locally using a browser or remotely via the Internet. This remote interface is of great benefit in system maintenance and debugging.

The optional machine vision system, IntelliGuide Vision, can execute in a PC connected through Ethernet. The optional IntelliGuide Vision Gripper is available in a light-duty 23 N squeeze version (the IntelliGuide v23) and a medium-duty 60 N squeeze version (the IntelliGuide v60) only for the c10 at this time. The IntelliGuide Vision Gripper includes an internal CPU, and the cabling to support it is installed inside the robot, eliminating the need for an external PC and external cables. IntelliGuide Vision requires cameras connected via Ethernet or USB, allowing any processor on the network to obtain and process information from any camera on the network, and provide the results to any networked motion controller.

### **PreciseFlex c8A and PreciseFlex c10 Robots**

The PreciseFlex c8A has a rated payload of 8 kg, including the gripper. The PreciseFlex c10 has a rated payload of 10 kg.

Note that for these direct drive robots, it is very important to set the correct value for the payload in the Dynamic Feed Forward parameter 16071 (or use the GPL "Robot.Payload" property). The payload can also be set using the operator Web Interface (see "**Control Panels > Robot Rayload**"). This is very important prior to entering "Free Mode" as a drastically incorrect payload can cause the Z-axis gravity compensation to be incorrect and thus cause the Z-axis to start to move up or sag down, until the velocity restrict safety limit cuts in to stop any excessive speed.

For the 6-axis robot, 100% equals 8 kg for the gripper and payload mass. For the 4-axis robot, 100% equals 10 kg for the gripper and payload mass. For lighter masses, this value should be reduced. Setting the payload correctly is important both for optimal dynamic performance of the robot and for proper gravity compensation, including "free" mode. For pick and place applications, the property "robot.payload" can be set by the application program to change the payload.

Also, it is important to set the correct tool X, Y, Z offset distance in mm in the first three values of parameter 16051 and tool Yaw, Pitch, and Roll in values 4-6 for the distance of the center of mass of the gripper and payload from the J6 axis of rotation. For example, for a horizontal tool, if the center of a 2 kg mass is 150 mm from the center of rotation of axis 4 (the wrist), this parameter should be set to 0, 0,150, 0, 90, 0 for the Dynamic Feed Forward calculations to compute the correct feed forward motor torques and achieve optimal performance. For a vertical gripper with the same offset, this parameter should be 0, 0, 150,0, 0, 0. The tool offset length must also be set in the Dynamic Feed Forward parameter 16068 value 8 for the PreciseFlex c8A and value 6 for the PreciseFlex c8A and value 6 for the PreciseFlex c8A and value 6 for the PreciseFlex c10. The tool mass in kg must be set in parameter 16067 value 8 for the PreciseFlex c8A and value 6 for the PreciseFlex c10 in order for the Dynamic Feed Forward to work properly.

Note that when setting the payload and gripper payload offset parameters in the database, these values must be entered, saved to flash, and the controller must be re-booted for them to take effect.

See the software documentation about Parameters 16051, 16071, 16067, 16068, and the "Robot.Tool" and "Robot.Payload" properties for more a more detailed explanation.

These robots have twelve inputs and eight outputs available at the base connector panel in a 25-pin D-subminiature connector and have two digital outputs and up to three digital inputs available in the outer link when the pneumatic version is ordered. A belt encoder input is available on the connector panel. These robots are nominally quoted and shipped with a standard ISO flange, and a single solenoid valve mounted in the outer link for users to add pneumatic or vacuum grippers of their design. Optionally, an additional solenoid can be ordered, or a 23 N squeeze, 60 mm travel electric gripper can be ordered. See <u>System Dimensions</u> for reference dimensions on these options.

#### System Diagram and Coordinate Systems

The major elements of the PreciseFlex c8A and PreciseFlex c10 direct drive robots and the orientation and origin of their World Cartesian coordinate systems are shown below.

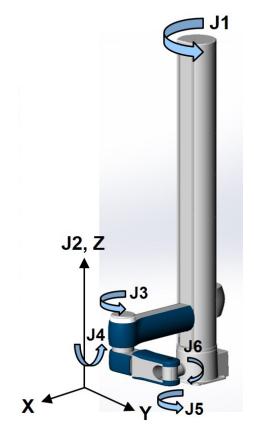

#### PreciseFlex c8A Six-Axis Direct Drive Robot

| Axis      | Travel             |
|-----------|--------------------|
| J1, Theta | ± 168 degrees      |
| J2, Z     | 500, 1000, 1420 mm |

#### 3. Introduction to the Hardware

PreciseFlex c8A and PreciseFlex c10 Robots

Part Number: 629013 Rev. B

| Axis       | Travel               |
|------------|----------------------|
| J3, Elbow  | ± 12 to +348 degrees |
| J4, Rotate | + 100, - 220 degrees |
| J5, Pitch  | ± 110 degrees        |
| J6, Rotate | ± 295 degrees        |

The first axis of the robot, J1, rotates the robot column about the Z-axis. When inner link is closest to the bottom, the Z-axis is at its 0 position in the Joint Coordinate system and in the World Coordinate system. As the robot arm moves upwards, both its joint position and the World Z Coordinate increase in value.

The Z column also contains the 24 VDC and 48 VDC power supplies. The main PreciseFlex controller is located inside the base housing of the robot, and joint controllers are located near the various joint motors, distributed throughout the robot. When the Inner Link is centered on its range of motion the J1 axis is at its 0-degree joint angle. A positive change in the axis angle results in a positive rotation about the World Z-axis.

The J3 rotary axis (elbow) rotates the outer link about the J3 axis. A positive change in the axis angle results in a positive rotation about the J3-axis. When the link is centered, it is at its 0-degree joint angle, however there is a hard stop at 10 degrees, so the link cannot reach the center position. The outer link can rotate underneath the inner link, allowing the robot to change configuration from a "left hand" robot to a "right hand" robot without swinging the J3 axis (elbow) through the zero position. This allows the robot to work in very compact workcells, and minimizes the radius to the payload, and therefore the kinetic energy of the payload, when moving across a workcell. This helps minimize potential collision forces.

The J4 rotary axis rotates the outer link about its axis. Its travel is asymmetric to allow J5 to be oriented +/- 180 degrees without hitting a J4 hard stop. The J5 pitch axis provides pitch control for the tool. The J6 rotary axis rotates the tool about the tool axis.

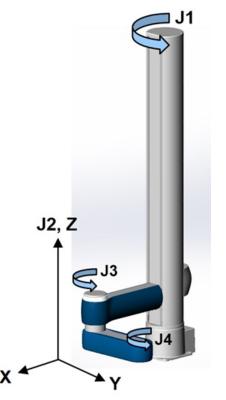

#### PreciseFlex c10 Four-Axis Direct Drive Robot

| Axis       | Travel              |
|------------|---------------------|
| J1, Theta  | ± 168 degrees       |
| J2, Z      | 500, 1000, 1420 mm  |
| J3, Elbow  | +12 to +348 degrees |
| J4, Rotate | +240, -240 degrees  |

For the PreciseFlex c10, the J4 axis is at the end of the outer link and is parallel to the J1 axis. A positive change in the J4 axis angle results in a positive rotation about the World Z-axis.

The outer link may include a gripper controller that provides control of the optional electric gripper. It is also possible to order the robot with a pneumatic gripper; in which case the outer link will house a solenoid to control air to the pneumatic gripper. A light bar is mounted at the top of the elbow and blinks once per second to indicate that the controller is operational and blinks four times per second when power is being supplied to the motors.

The Z-axis includes a fail-safe brake. This brake must be released to move the Z-axis up and down manually. There is a manual brake release button on the bottom of the inner link near the Z-axis. Depressing this button when 24 VDC power is on will release the Z-axis brake while the button is depressed. It is not necessary for the control system to be operating for the brake release to

function; the only requirement is providing 24 VDC to the controller. Care should be taken to support the Z-axis when the brake release button is pushed, as the axis will fall due to gravity.

#### **Power Supplies and Power Considerations**

The PreciseFlex c8A and PreciseFlex c10 controllers require two DC power supplies: a 24 VDC power supply for the processor and user IO, and a separate 48 VDC motor power supply.

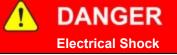

The 24 VDC power supply is an open frame electrical device that contains unshielded high voltage pins, components and surfaces. These products are intended to be mounted in a cabinet or machine chassis that is not accessible when AC line power is turned on.

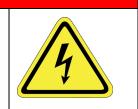

The PreciseFlex c8A and PreciseFlex c10 robots' power supplies have an input range of 100 to 240 VAC, +/- 10%, 50/60 Hz. Inrush current can be as high as 40 Amps at 240 VAC for short periods of time. The power supplies are protected against voltage surge to 2000 Volts. Transient over voltage (< 50  $\mu$ s) may not exceed 2000 V phase to ground, as per EN61800-31996. The power supplies have over-current protection, and over-voltage protection.

The robot consumes less than 500 Watts during normal operation. The peak power under maximum load and acceleration can reach 1000 W for a few seconds, but typical RMS power for most applications is less than 200 W RMS. With the motor power turned off the controller consumes about 20 Watts. With the motor power on and the Z brake released, the robot consumes about 80 Watts. The c8A running at 60% speed consumes about 150 Watts. These numbers may be useful when mounting this robot on mobile platforms.

The PreciseFlex controller can monitor motor power through its datalogging function. Intermittent power dropouts can be detected by setting a trigger in the data logger which can record and time-stamp power fluctuations.

#### **Energy Dump Circuit**

The 48 VDC supply has a regulated output and an overvoltage protection circuit that is triggered if the voltage reaches 60 Volts. Rapid deceleration of the robot motors can generate a Back EMF voltage that can pump up the motor voltage bus. In order to avoid bus pump up, an Energy Dump Circuit is included in the base controller board and connected to the 48 VDC bus.

#### **Remote Front Panel, E-stop Box and Manual Control Pendant**

Brooks offers a portable Hardware Manual Control Pendant (P/N PP10-EP-00013) that includes an E-stop button. The E-stop box can be plugged into the 9 pin D-Sub connector in the connector panel in the base casting. The E-stop box completes a circuit from Pin 1 (Estop 1) to Pin 6 (FE Out 1) and from Pin 2 (Estop 2) to Pin 7 (FE Out2) in this connector. If this circuit is not completed, it is not possible to enable motor power to the robot. The FE Out signals allow each Estop circuit to be toggled during the CAT3 startup sequence to make sure both circuits are working. If no E-stop box or Manual Control Pendant is connected, jumpers must be connected between these four pins to enable robot motor power. For those applications where an operator must be inside the working volume of the robot while teaching, a second teach pendant with a 3-position run hold switch is available. The Manual Control Pendants can be plugged directly into the 9 pin Dsub connector mounted on the robot's Facilities Panel in the base of the robot.

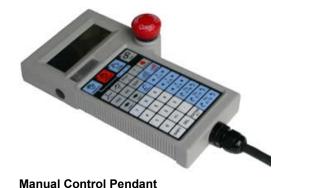

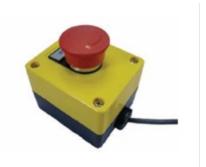

E-stop Box

#### **Remote IO Module (Ethernet Version)**

For applications that require a large number of Inputs and Outputs, a Precise Remote IO (RIO) module may be purchased. The RIO interfaces to any PreciseFlex c8A and PreciseFlex c10 robot and its embedded PreciseFlex Controller via 10/100 Mb Ethernet and requires 24 VDC power. Up to four RIOs can be connected to a controller.

The basic RIO includes:

- 32 isolated digital input signals
- 32 isolated digital output signals
- One RS-232 serial line

An enhanced version of the RIO adds 4 analog input signals, a second RS-232 port, and one RS-422/485 serial port.

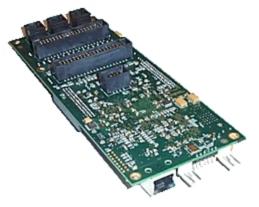

#### **Enhanced RIO Module**

#### **Machine Vision Software and Cameras**

The IntelliGuide Vision Gripper makes it easier to deploy PreciseFlex robots with vision. With IntelliGuide Vision, cameras and processor are embedded into the servo gripper. Currently compatible with the PreciseFlex c10 robot..

Cameras must be connected via Ethernet or USB. Vendors such as DALSA already offer a variety of Ethernet machine vision cameras. In addition, other vendors offer USB cameras that are supported in PreciseVision.

Brooks offers two grippers with vision integrated in the gripper. See the IntelliGuide product information on <u>https://www.brooks.com/industrial-automation/collaborative-robots</u> or email support\_preciseflex@brooksautomation.com for details.

### **Machine Safety**

#### **Safety and Agency Certifications**

PreciseFlex systems can include computer-controlled mechanisms that are capable of moving at high speeds and exerting considerable force. Like all robot and motion systems, and most industrial equipment, they must be treated with respect by the user and the operator.

This manual should be read by all personnel who operate or maintain PreciseFlex systems, or who work within or near the work cell.

For more information, read ENISO 10218-1:2011 and 10218-2:2011 Robots for Industrial Environments, Safety Requirements, ISO/TS 15066 *Robots and Robotic Devices – Collaborative Robots* and ISO 13849-1:2006 Safety of machinery — Safety-related parts of control systems.

#### **Standards Compliance and Agency Certifications**

The PreciseFlex c8A and PreciseFlex c10 robots are intended for use with other equipment and are considered a subassembly rather than a complete piece of equipment on their own. They meet the requirements of these standards:

- ISO/TS 15066 / RIA TR R15.806
- EN ISO 10218-1-2011 Robots for Industrial Environments, Safety Requirements
- EN 60204-1 Safety of Machinery, Electrical Equipment of Machines
- EN 61000-6-2 EMC Directive (Immunity)
- EN 61000-6-4 EMC Directive (Emissions)

To maintain compliance with the above standards the robot must be installed and used in accordance with the regulations of the standards, and in accordance with the instructions in this user's guide.

In addition to the above standards, the PreciseFlex c8A and PreciseFlex c10 robots have been designed to comply with the following agency certification requirements, and will carry the CE and CSA marks:

- CE
- CSA
- FCC Class A
- ANSI/RIA R15.06 Safety Standard.

#### Moving Machine Safety

The PreciseFlex c8A and PreciseFlex c10 robots can operate in Manual Control Mode in which an operator directly controls the motion of the robot, or Computer Control Mode in which the robot operation is automatic. Manual Control Mode is often used to teach locations in the robot workspace. In Manual Control Mode, the robot's speed is limited to a maximum of 250 mm per second for safety. Operators must wear safety glasses when inside the robot's operating volume.

In Computer Mode, the robot can move quickly. The PreciseFlex c8A and PreciseFlex c10 robots have been designed to be "hand-safe" even in Computer Mode, and in some cases a risk assessment of the application may indicate that it can be used without operator safety screens. However, an operator must wear safety glasses at all times when within the robots working volume. Refer to the EN ISO 10218-2-2011 *Robots for Industrial Environments, Safety Requirements* for information on recommended safe operating practices and enclosure design for robots of various sizes and payloads.

#### **Mechanical and Software Limit Stops**

All joints have hard limit stops at the end of travel which are factory installed. The soft-limit stops must be set within the range of these hard stops. The wrist axis in the c10 has a slip ring when the

electric gripper is installed, allowing +/- 240 degrees rotation. Since the robot has absolute encoders with battery backup, even if the robot is turned off, the encoders keep track of joint position. The joint position can be viewed either on the optional Manual Control Pendant, or in the Virtual Manual Control Pendant in the Web Based Operator Interface. See the *Guidance Controller Setup and Operation Quick Start Guide* for more information.

#### **Stopping Time and Distance**

The robot control system responds to two types of E-stops.

#### Soft E-stop

A Soft E-stop initiates a rapid deceleration of all robots currently in motion and generates an error condition for all GPL programs that are attached to a robot. This property can be used to quickly halt all robot motions in a controlled fashion when an error is detected. A soft E-stop is typically generated by an application program under conditions determined by the programmer.

This function is similar to a hard E-stop except that soft E-stop leaves High Power enabled to the amplifiers and is therefore used for less severe error conditions. Leaving power enabled is beneficial in that it prevents the robot axes from sagging and does not require high power to be manually re-enabled before program execution and robot motions are resumed. This function is also similar to a Rapid Deceleration feature except that a Rapid Deceleration only affects a single robot and no program error is generated.

If set, the **SoftEStop** property is automatically cleared by the system if High Power is disabled and re-enabled.

#### Hard E-stop

A Hard E-stop is generated by one of several hardware E-stop inputs and causes motor power to be disabled. However, there is a parameter that determines a delay between the time the hard E-stop signal is asserted and the time the motor power supply relay is opened. This delay is nominally set at 1.0 seconds. It may be adjusted by an operator with administrator privileges. On the web-based operator interface menu, go to Setup/Parameter Database/Controller/Operating Mode/ and set parameter 267 to the desired delay. If this delay is set to 0, the motor power will be disabled within 1 ms.

For the PreciseFlex c8A robot, the base rotation, elbow, and J6 axes do not have mechanical brakes. For the PreciseFlex c10 robot, the base rotation, elbow, and J4 axes do not have mechanical brakes. Therefore, leaving the motor power enabled for 1.0 sec allows the servos to decelerate the robot. The servos are set to decelerate the robot at 0.015 G or 1500 degrees/sec<sup>2</sup>. If the robot is moving at a joint speed of 100 degrees/sec, the distance traveled will be about 30° to reach a full stop, and the time will be 0.66 sec. These settings provide a smooth deceleration and stop with full payload. If a faster deceleration is desired, contact Precise Collaborative Robotics application engineering to increase the deceleration setting for E-stop.

#### Safety Zones

For all robot types, "Safety Zones" can be defined that disable motor power and halt the motion of the robot if its tool center point (TCP) violates the requirements of a user defined 3D volume.

NOTE: Safety zones are implemented in software only.

#### **Types of Safety Zones**

These 3D safety zones can be used to:

- 1. Approximately model the volume of stationary objects or personnel working areas to prevent the robot from inadvertently entering this volume and causing a collision ("keep out zones").
- 2. Reduce the normal working volume of the robot to prevent the robot from reaching beyond prescribed boundaries and causing a collision ("stay within zones").
- 3. Verify that the robot's TCP speed (when in a specified volume) is below a specified limit so that the robot can be safely decelerated and stopped before it might pin an operator's hand to a hard surface with too high a force ("speed restrict zones").

As currently implemented, the "keep out zones" and "stay within zones" are provided as general safety features, but they do not meet the stringent Category 3 safety standards that require fail safe redundant logic. However, the "speed restrict zones" do provide the requisite redundancy and are in the process of being Category 3 certified. The "keep out zones" and "stay within zones" are collectively referred to as "uncertified zones" and the "speed restrict zones" are referred to as "certified zones".

The supported zone shapes are rectangular volumes, cylinders and spheres. To define a safety zone, the type of safety zone must be specified along with its origin and dimensions.

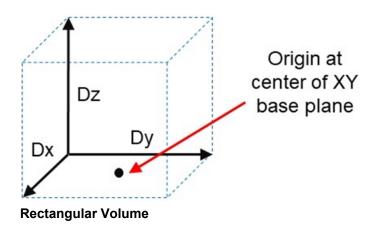

Machine Safety

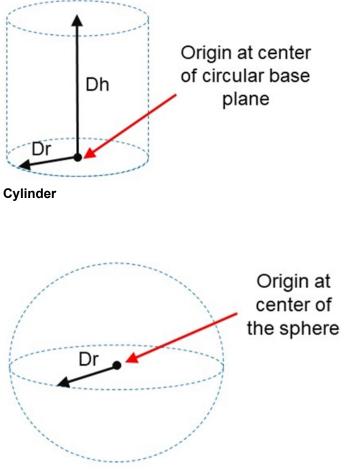

#### Sphere

For increased generality, uncertified zones can be arbitrarily positioned and rotated in all three dimensions. Due to implementation limitations, certified zones must be non-rotated rectangular volumes, which can be arbitrarily positioned. Up to 10 zones can be defined for each robot and any mix of certified and uncertified can be specified. Due to safety requirements, any new or modified zone specifications only go into effect after the controller is rebooted.

#### Safety Zone Violation Detection and Clearing

Uncertified safety zones are active in the following circumstances:

- Continuously during program-controlled motions of all types (straight line or arc Cartesian and joint interpolated).
- Continuously during manual (jog) control modes: World, Tool and Joint, but not free.
- Motion planning (final destinations only).
- Location object.KineSol method during conversions to either Cartesian or joint Locations.

Certified safety zones are only active during program-controlled motions (of all types) since this is the only circumstance where higher TCP speeds are possible.

When motor power is enabled and the robot's TCP is in violation of an uncertified safety zone, a program-controlled motion cannot be initiated. This condition can be cleared by disabling motor power and manually repositioning the robot or by manually jogging the TCP in World, Tool or Joint modes, so long as the jog motion reduces the safety zone violation distance. That is, jogging motions that increase the violation of a safety zone are not permitted.

**NOTE:** Safety zone testing is based on the TCP of the robot. Therefore, it is very important that the position of the tool center point relative to the robot's tool mounting flange is set correctly. Please see the Robot.Tool property for information on defining the TCP.

#### Certified Speed Restrict Safety Zones

While the uncertified safety zones perform conventional tests on just the position of the TCP, there are two certified safety zones and these perform special tests to detect if the speed of the TCP exceeds a limit while the TCP is within the zone. The first certified safety zone tests if the Z downward speed of the TCP exceeds a specified limit. This safety zone was not implemented for the PreciseFlex 400 and PreciseFlex 3400 robots since their only intrinsically non-safe motion is a high-speed downward Z motion that could trap a person's hand between the tooltip and a fixed object or horizontal surface. The second certified safety zone tests if the horizontal, XY planar, speed of the TCP exceeds a specified limit. This test was developed for the PreciseFlex™ DD robots since robots can generate excessive speeds when moving horizontally.

For both of these tests, in order to satisfy the computational redundancy requirement of the Category 3 safety regulations, the shapes of these safety zones are limited to non-rotated rectangular volumes.

Please consult the user manuals for these PreciseFlex<sup>™</sup> robots for when speed restrict safety zones must be defined to safely operate these mechanisms.

#### **Configuring Safe Zones**

Up to 10 safety zones can be defined per robot. Each of these zones is specified by filling in one of the Parameter Database IDs 16900 to 16909, which are labeled "Safety Zone: type, x/y/z/y/p/r, dim 1/2/3". Any combination of certified and uncertified safety zones can be specified. Each of these DataIDs consists of an array of 10 numbers and the first value defines the safety zone "type". Any DataID that has a zero "type" is ignored. The table below describes the possible safety zone types:

| Safety Zone Type | Description                       |  |
|------------------|-----------------------------------|--|
| 0                | Undefined safety zone             |  |
| 1.               | Rectangular volume, keep out zone |  |

#### Safety Zone Types

Machine Safety

| Safety Zone Type | Description                                                    |  |
|------------------|----------------------------------------------------------------|--|
| 2.               | Cylinder, keep out zone                                        |  |
| 3.               | Sphere, keep out zone                                          |  |
| 4.               | Rectangular volume, stay within zone                           |  |
| 5.               | Cylinder, stay within zone                                     |  |
| 6.               | Sphere, stay within zone                                       |  |
| 7.               | Non-rotated rectangular volume, Z downward speed restrict zone |  |
| 8.               | Non-rotated rectangular volume, XY speed restrict zone         |  |

This table describes the safety zone DataIDs. When any of these DataIDs are modified, the controller must be rebooted for the change to be put in effect.

| DatalD         | Parameter<br>Name                            | Description                                                                                                    |
|----------------|----------------------------------------------|----------------------------------------------------------------------------------------------------|
| 16900 to 16909 | Safety Zone: type,<br>x/y/z/y/p/r, dim 1/2/3 | Each safety zone definition consists of an array of 10 values.<br>The first value is the safety zone "type". The next six values<br>define the position of the origin of the volume of interest and its<br>orientation. This is specified as a standard Location value:<br>x, y, z, yaw, pitch, roll.<br>The final three values define the size of the volume of interest.<br>For the permitted shapes, this is interpreted as:<br>volume: Dx, Dy, Dz<br>Cylinder: Dh, Dr, 0<br>Sphere: Dr, 0, 0<br>For example, for a downward Z non-rotated rectangular volume<br>speed restrict safety zone, a single DataID should be specified<br>as follows:<br>7, x, y, z, o, 0, 0, Dx, Dy, Dz<br>Where x, y, z are the coordinates of the center of the base of the<br>rectangular volume and Dx, Dy, Dz are the dimensions of the<br>volume, all in mm. |

Data IDs

In addition, the DataID in the table below must be initialized to establish the maximum speed limits for the certified safety zones:

**Machine Safety** 

| Data IDs |                                               |                                                                                                    |
|----------|-----------------------------------------------|----------------------------------------------------------------------------------------------------|
| DatalD   | Parameter<br>Name                             | Description                                                                                                    |
| 2740     | Certified safety zone,<br>max Z/XY spd mm/sec | These parameters define the maximum speeds that are<br>permitted for the Certified Speed Restrict Safety Zones. The<br>first value is the maximum downward Z speed (when within<br>the safety zone) in mm/sec. Since this is a downward speed,<br>it should be a negative value and defaults to -200. The<br>second value is the maximum permitted speed in the<br>horizontal XY plane (when within the safety zone), and<br>defaults to 200 mm/sec. |

#### **Releasing a Trapped Operator: Brake Release Switch**

Should a hard E-Stop be triggered, the Z brake will engage, and motor power will be disconnected from all motors. As the J1, J3, and J6 axes on the PreciseFlex c8A, and the J1, J3, and J4 axes on the c10 do not have brakes, they may be freely pushed by the operator. To release the Z brake, the operator may press the brake release switch, under the inner link, as long as 24 VDC is present. It is not necessary for motor power to be on for the brake release to work.

**NOTE:** The J4 and J5 brakes on the PreciseFlex c8A are not rele ased by the brake release switch to prevent unexpected sagging of the payload.

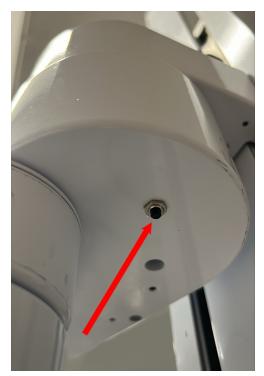

**Brake Release Switch** 

## 4. Installation Information

### **Setup and Operation**

- 1. Unpack the PreciseFlex robot.
- 2. Mount the robot.
- 3. Add or remove a gripper (optional). See the PreciseFlex Gripper user manual.
- 4. Connect the power.
- 5. Connect the PreciseFlex robot to a PC or tablet, and open the interface.
- 6. Run the robot. See Accessing the Web Server.

### **Unpacking and Handling Instructions**

PreciseFlex robots are shipped in wooden crates with international ratings and foam inserts to protect the robots. As the robots weigh 25 kg or more, two persons should move the robot to the installation location.

### **Tool Mounting**

PreciseFlex robots are typically supplied with an electric gripper. In some cases, a pneumatic gripper may be supplied by Brooks or by the end user. However, the standard robot does not include pneumatic lines, so if pneumatic tooling is needed, the robot must be ordered with pneumatic lines installed. The outer link has a flange for users to attach grippers or tooling.

To facilitate electrical interfacing to user tooling, digital I/O signals are available in the outer link. For robots with an electric gripper, the electric gripper controller in the outer link has two extra inputs and two extra outputs available for users. However, it should be noted that all the wires in the 18 conductor slip ring are consumed by the electric gripper, so any additional IO wiring will have to be routed outside the robot wrist. For robots without the electric gripper, a ribbon cable from the

G1400A controller is routed to the outer link. This ribbon cable provides four digital inputs and four digital outputs from the controller.

For robots where support for a pneumatic gripper or pneumatic tooling has been ordered, one or two 1/8 in OD air hoses are routed from the connector plate in the base through the robot and out to the outer link. These air hoses can be connected to one or two solenoids mounted in the outer link for tooling control.

### **Mounting Instructions**

PreciseFlex robots must be attached to a rigid surface that can withstand lateral forces of 200 Newtons without moving or vibrating. The robot base has an integrated bolting pattern to accommodate (4) M6 socket head cap screw (SHCS) mounting screws located as shown below.

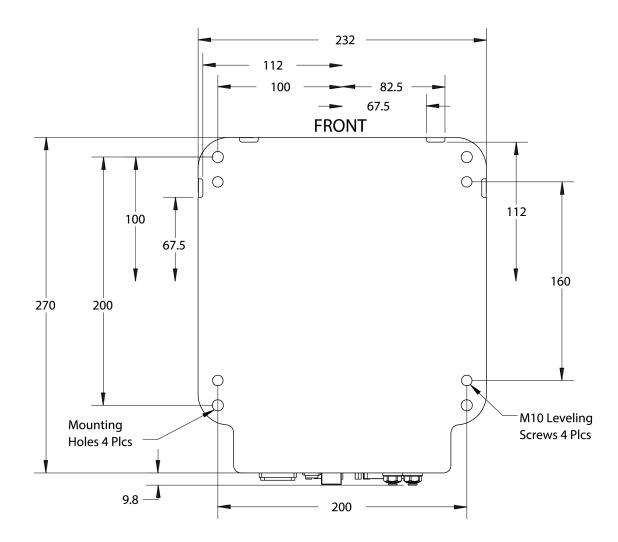

### Work Envelope

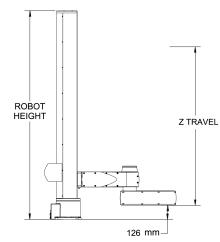

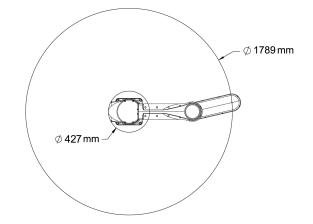

| ROBOT HEIGHT | Z TRAVEL |
|--------------|----------|
| 949 mm       | 500 mm   |
| 1449 mm      | 1000 mm  |
| 1869 mm      | 1420 mm  |

#### c10 Work Envelope

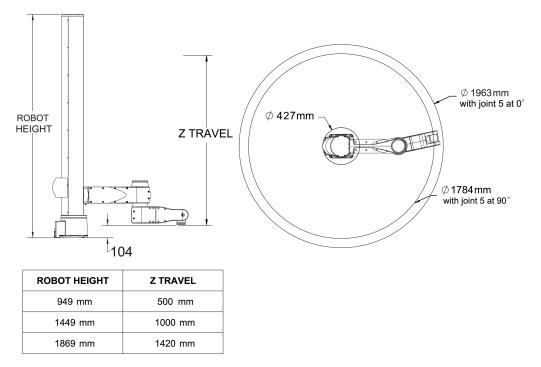

#### c8A Work Envelope

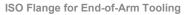

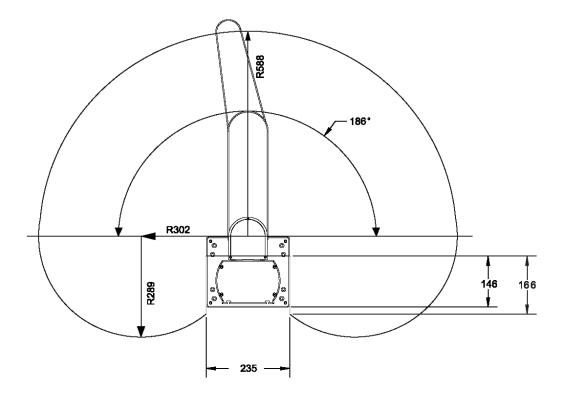

| Robot Height | Z Travel |
|--------------|----------|
| 712 mm       | 400 mm   |
| 1062 mm      | 750 mm   |
| 1472 mm      | 1160 mm  |

## ISO Flange for End-of-Arm Tooling

ISO-9409-1-31.5-4-M5

System Dimensions

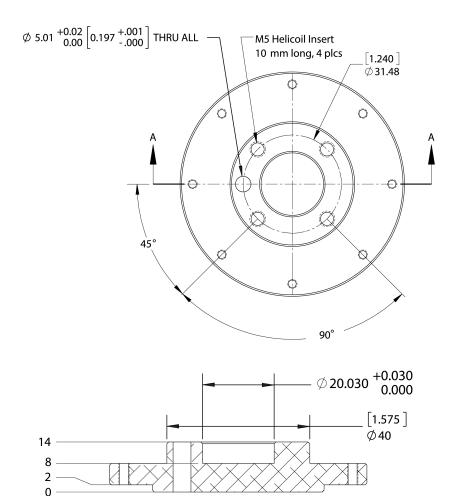

#### c10 ISO Flange

### **System Dimensions**

All dimensions are in millimeters.

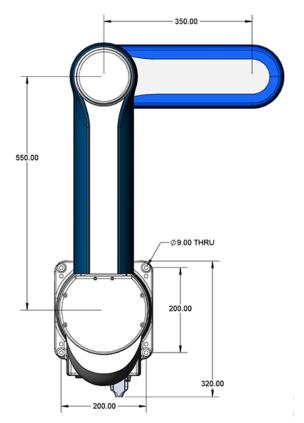

### Arm Link Length for PreciseFlex c10 Robots

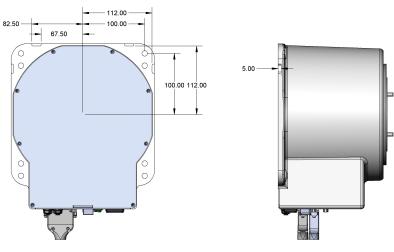

**Base Alignment Notches** 

System Dimensions

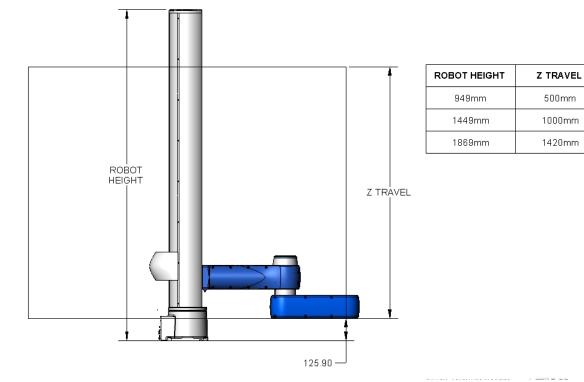

#### Gripper Flange Mount Height PreciseFlex c10

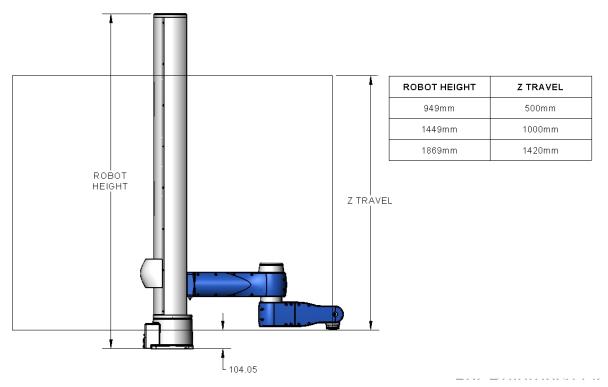

Gripper Flange Mount Height PreciseFlex c8A

### **Accessing the Robot Controller**

Although most of the controller interface signals are exposed on the <u>Facilities Panel</u> at the base, there are times when it may be necessary to access either the robot's controller or its power supplies. To access the robot controller, the cover on the inner link must be removed by removing (4) M3 X 20 SHCS from the bottom of the inner link

See the *Guidance 1000A/B Controller* user manual for detailed information on hardware configuration and interfacing the controller using the various input and output ports such as those for digital I/O. Also, refer to the *Guidance System Setup and Operation Quick Start Guide* for information on configuring the PC and instructions on operating the robot. Both manuals are available in PDF format and are also contained in the *PreciseFlex Library*.

### **Power Requirements**

PreciseFlex robots' power supplies have an input range of 100 to 240 VAC, +/- 10%, 50/60 Hz. The robots are equipped with an IEC electrical socket that accepts country specific electrical cords. Power requirements vary with the robot duty cycle, but do not exceed 200 Watts RMS.

### **Emergency Stop**

It is necessary to wire an Emergency Stop Button to the controller. This button may be wired in series with other emergency stop contacts. The E-stop signals are available in the green Phoenix E-stop connector and the Manual Control Pendant 9-pin DSub connector that is mounted on the Facilities Panel. See Hardware Reference for detailed information on the E-stop signals.

### **Environmental Specifications**

The PreciseFlex c8A and PreciseFlex c10 robots must be installed in a non-condensing environment. Tape seals for the vertical column are an optional order item for environments where fluid or particles may splash against the robot. For applications where the connector panel in the base may be exposed to conductive particles or fluid, it is recommended a panel cover splash hood be added to protect the connectors. With tape seals and a connector hood the robot is rated at IP52. Without these features the robot is rated at IP11. This robot is not intended for use in a washdown or heavy spray environment. See the detailed <u>Environmental Specifications</u> in the appendix for specific environmental limits.

## **5. Hardware Reference**

### **E-stop Connector**

For users that wish to have a hardware E-stop button, Brooks offers an E-stop box or a portable hardware manual control pendant that includes an E-stop button. The E-stop box can be plugged into the 9 pin D-Sub connector in the connector panel in the base casting. The E-stop box completes a circuit from Pin 1 (E-stop 1) to Pin 6 (FE Out 1) and from Pin 2 (E-stop 2) to Pin 7 (FE Out2) in this connector. If this circuit is not completed it is not possible to enable motor power to the robot. The FE Out signals allow each E-stop circuit to be toggled during the CAT3 startup sequence to make sure both circuits are working. If no E-stop box or Manual Control Pendant is connected, jumpers must be connected between these four pins to enable robot motor power. For those applications where an operator must be inside the working volume of the robot while teaching, a second teach pendant with a 3-position run hold switch is available. The manual control pendant can be plugged directly into the nine-pin D-sub connector mounted on the robot's Facilities Panel in the base of the robot.

The robot is shipped with a jumper plug in the nine-pin D-sub connector that satisfy these requirements. Unlike the Digital IO circuits, the E-stop circuit cannot be configured as "Sourcing" or "Sinking." If a remote signal (for example from a PLC) is used to trigger E-stop, it should be wired to a relay that closes the E-stop circuits.

### **MCP/E-stop Interface**

The MCP interface includes the signals necessary to connect a Manual Control Pendant, or E-stop box. These signals are provided in a DB9 female connector mounted on the robot's Facilities Panel.

If a Manual Control Pendant is not connected to the secondary RS-232 port provided in this connector, this serial interface can be accessed via a GPL procedure as device "/dev/com2" for general communications purposes. Note that unlike the primary serial interface, this secondary serial interface does not support flow control.

### Pin Outs & Description

| Pin                               | Description                                                 |  |
|-----------------------------------|-------------------------------------------------------------|--|
| 1                                 | E-stop_L1                                                   |  |
| 2                                 | E-stop_L2                                                   |  |
| 3                                 | RS232 RXD (Com 2)                                           |  |
| 4                                 | 24 VDC                                                      |  |
| 5                                 | NC                                                          |  |
| 6                                 | FORCE E-stop_L1 (Toggles E-stop Low at Start Up, Then High) |  |
| 7                                 | FORCE E-stop_L2 (Toggles E-stop Low at Start Up, Then High) |  |
| 8                                 | RS232 (Com2)                                                |  |
| 9                                 | Ground                                                      |  |
| Interface Panel Connector Part No | o DB9 Female Connector AMP 5747150-7                        |  |
| User Plug Part No                 | DB9 Male Plug Amp 1658655-1 (crimp) Pins 22-26AWG 745254-6  |  |

#### Fifteen-Pin D-Sub Signals

| Pin                               | Description                                                 |
|-----------------------------------|-------------------------------------------------------------|
| 1                                 | 24 VDC                                                      |
| 2                                 | 48 VDC                                                      |
| 3                                 | Ground                                                      |
| 4                                 | RS-232 TXD (Com1)                                           |
| 5                                 | OSSD1 (Output Signal Switching Device for Safety Devices)   |
| 6                                 | RS-485+                                                     |
| 7                                 | A+ (Belt)                                                   |
| 8                                 | B+ (Belt)                                                   |
| 9                                 | 48-VDC                                                      |
| 10                                | Ground                                                      |
| 11                                | RS-232 RXD (Com1)                                           |
| 12                                | OSSD2 (Output Signal Switching Device for Safety Devices)   |
| 13                                | RS-485                                                      |
| 14                                | A- (Belt)                                                   |
| 15                                | B- (Belt)                                                   |
| Interface Panel Connector Part No | DB15 Female Connector AMP 5747299-7                         |
| User Plug Part No                 | DB15 Male Plug Amp 1658656-1 (crimp) Pins 22-26AWG 745254-6 |

### **Digital Input and Output Signals**

#### **Digital Input Signals**

The standard c8A and c10 robots provide twelve general-purpose optically isolated digital input signals at the Facilities Panel (in addition to those signals that are available at the Gripper Control Board). The input signals can be configured as "sinking" or "sourcing" in blocks of 4 by means of a software configuration setting. Set DataID 531 "DIN sink mode 1-4, 5-8, 9-12" to configure source vs. sink for digital input groups. 0 means sourcing, 1 means sinking. Output signals can be configured individually. Set DataID 530 "DOUT sink mode 1, 2, 3, 4, 5, 6, 7, 8" to configure source vs. sink for digital outputs. 0 means sourcing, 1 means sinking. Changing any of these values clears all 8 digital outputs. If an input signal is configured as "sinking," the external equipment must pull its input high to 5 VDC to 24 VDC to indicate a logical high value or must allow it to float to no voltage for a logical low. This input is configured at the factory as "sinking."

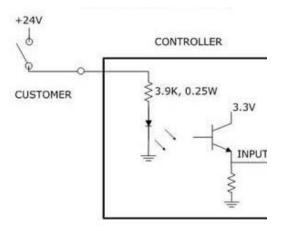

Sinking Digital Input

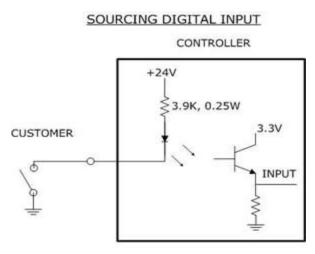

**Sourcing Digital Input** 

### **Digital Output Signals**

The c8A and c10 robot provides 8 general-purpose optically isolated digital output signals in the 25pin D-Sub connector on the facilities panel. These output signals can be individually configured as "sinking" or "sourcing" by means of a software setting. (See above.) **As shipped from the factory, the output signals are configured as "sourcing,"** i.e. the external equipment must pull down an output pin to ground and the controller pulls this pin to 24 VDC when the signal is asserted as true.

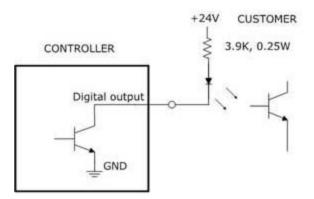

#### Sinking Digital Output

Alternately, the output signals can be configured as "sourcing," i.e. the external equipment must pull down an output pin to ground and the controller pulls this pin to 24 VDC when the signal is asserted as true.

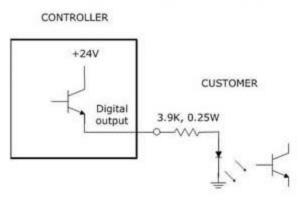

#### Sourcing Digital Output

The pin out for the c8A and c10 Digital Input and Output Connector and the corresponding GPL signal numbers are described in the following table.

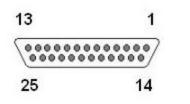

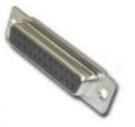

**DB25 Female Connector** 

## 25-Pin D-Sub Signals

| Pin               | GPL Signal<br>Number | Description                                   |
|-------------------|----------------------|-----------------------------------------------|
| 1                 |                      | Ground                                        |
| 2                 | 10001                | Digital Input 1                               |
| 3                 | 10003                | Digital Input 3                               |
| 4                 | 10005                | Digital Input 5                               |
| 5                 | 10007                | Digital Input 7                               |
| 6                 | 10009                | Digital Input 9                               |
| 7                 | 10011                | Digital Input 11                              |
| 8                 |                      | 24 VDC                                        |
| 9                 | 13                   | Digital Output 1                              |
| 10                | 15                   | Digital Output 3                              |
| 11                | 17                   | Digital Output 5                              |
| 12                | 19                   | Digital Output 7                              |
| 13                |                      | 24 VDC                                        |
| 14                |                      | Ground                                        |
| 15                | 10002                | Digital Input 2                               |
| 16                | 10004                | Digital Input 4                               |
| 17                | 10006                | Digital Input 6                               |
| 18                | 10008                | Digital Input 8                               |
| 19                | 10010                | Digital Input 10                              |
| 20                | 10012                | Digital Input 12                              |
| 21                |                      | 24 VDC                                        |
| 22                | 14                   | Digital Output 2                              |
| 23                | 16                   | Digital Output 4                              |
| 24                | 18                   | Digital Output 6                              |
| 25                | 20                   | Digital Output 8                              |
| User Plug Part No |                      | Amp 1658657-1, (crimp) Pins 22-26AWG 745254-6 |

### **Digital Inputs and Outputs with GSB4 and GSB4X**

For each motor other the base motor, there is a slave amplifier that includes three sinking analog/digital inputs and three sourcing digital outputs (see table below). One digital output is dedicated for an LED light and has a 1,000 ohm resistor in series to limit the current. Three inputs and two outputs are available for application use. The digital inputs are each connected directly to Analog to Digital Converter inputs in the CPU, so they can be set by SW for 0-10 VDC analog inputs (future feature) or 24 VDC digital inputs (current release).

| Pin               | GPL Signal<br>Number | Description                                                                            |
|-------------------|----------------------|----------------------------------------------------------------------------------------|
| 1                 | 200013               | Digital Output 1                                                                       |
| 2                 | 200014               | Digital Output 2                                                                       |
| 3                 | 200015               | Digital Output 3:LED driver (LED Out 3 Jumper Pins 2&3) OR TXD (Out 3 Jumper Pins 1&2) |
| 4                 |                      | 24 VDC output                                                                          |
| 5                 |                      | Ground                                                                                 |
| 6                 | 210001               | Digital/Analog Input 1 (IN1 Jumper Pins 2&3) OR RXD (IN1 Jumper Pins 1 &2)             |
| 7                 | 210002               | Digital/Analog Input 2                                                                 |
| 8                 | 210003               | Digital/Analog Input 3                                                                 |
| User Plug Part No |                      | TE 794617-8, Pins 794610-1 (20-24AWG Tin)                                              |

### **Ethernet Interface**

The PreciseFlex c8A and PreciseFlex c10 robots include an Ethernet switch that implements two 10/100 Mbit Ethernet ports. This capability was designed to permit the controller to be interfaced to multiple Ethernet devices such as other PreciseFlex controllers or robots, remote I/O units, and Ethernet cameras. The Ethernet switch automatically detects the sense of each connection, so either straight-through or cross-over cables can be used to connect the controller to any other Ethernet device.

Due to limited space on the Facilities Panel, only one of the two Ethernet ports is available via an external RJ45 connector. This external Ethernet port is typically used to interface the robot to a PC. The second Ethernet port is only available inside the inner link of the robot. In some cases, it may be used to connect an Ethernet camera that is mounted on the robot.

In this case, a PC that is connected to the Ethernet plug on the Facilities Panel can communicate with the robot's controller as well as receive images from an arm-mounted camera. (For the initial release of this robot, arm mounted cameras are not supported.)

If a camera is mounted in the workcell, an external Ethernet switch must be added to connect these cameras and the robot to a PC.

See the *Guidance Controller Setup and Operation Quick Start Guide* on <u>https://www.brooks.com/support/brooks-preciseflex-support/motion-control/</u> for instructions on setting the IP address for the controller.

### **RS-232 Serial Interface**

The c8A and c10 robots includes a standard RS-232 serial line equipped with hardware or software flow control. This port is available on the 15-pin D-sub connector on the connector panel in the base of the robot as COM1. This port can be used to communicate to the system serial console or can be connected to external equipment for general communication purposes. When used for general communications, this port is referenced as device "/dev/com1" within the Guidance Programming Language (GPL).

# **Gripper Serial Interface (for Bar Code and other RS-232 devices in Gripper)**

It is possible to connect a bar code reader or other RS-232 serial device to the slip ring located in the robot gripper. In the GSB4 gripper, two IO pins have optional assignments based on jumpers. For J4 connect pins 2 and 3 to connect Digital Input 1 to pin 6 and connect pins 1 and 2 to connect pin 6 to a line that goes back to a CPU serial input where it is multiplexed onto RS-485 to connect back the main controller COM1 input. For J7 connect pins 2 and 3 to connect Digital Output 3 to pin 3 and connect pins 1 and 2 to connect pin 3 to a line that goes back to a CPU serial input where it is multiplexed onto RS-485 to pin 3 and connect pins 1 and 2 to connect pin 3 to a line that goes back to a CPU serial input where it is multiplexed onto RS-485 to connect pin 3 to a line that goes back to a CPU serial input where it is multiplexed onto RS-485 to connect back the main controller COM1 input. Serial data rate is limited to 9600 baud. (Not available in beta units)

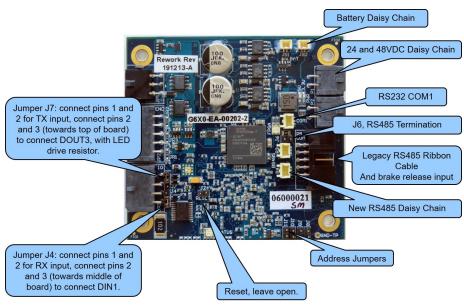

#### J4 and J7 on GSB4 Board

Refer to Slip Ring drawings in the <u>Hardware Reference</u> section for the slip ring connector pin assignments inside the grippers. The mating connector is TE (Amp) Micro Mate N Lok PN 794617-6 with contacts PN 1-794611-2. It is recommended that 24 V bar-code readers be used as the 5 V supply is very limited.

Several bar code readers that have been successfully implemented with PreciseFlex Robots are the following:

- 1. Keyence SR750, 1D and 2D, 24 VDC supply, 200 ma, 60 mm distance
- 2. Cognex DM50, DM60, DM70, 24 VDC supply, 500 ma, 45 to 110 mm distance
- 3. Omron/Microscan MiniHawk, 1D and 2D, 5 VDC supply, need converter from 24 VDC

## 6. Software Reference

### Accessing the Web Server

Many OEM customers run Brooks Robots using a PC to provide an application-specific operator interface. In order to update software in the controller, and view certain error messages, it is necessary to access the Web Server Interface embedded in the controller.

The Web Server Interface may be addressed by opening a browser in a PC, tablet, or smart phone that is connected to the robot via Ethernet. The user must know the IP address of the robot controller. Two common IP addresses are 192.168.0.1 and 192.168.0.10. The PC LAN interface address must be configured correctly (for example 192.168.0.100, with subnet mask 255.255.255.0). The Web Server Interface will display.

It may be necessary to enter a password if a company has protected access to the Web Interface. Once the password has been entered, click **Admin** to access all the features to perform system upgrades.

|               | Welcome to th        | e Precise Aut       | tomation "Guidar | nce Controlle | er Web Viewer" |
|---------------|----------------------|---------------------|------------------|---------------|----------------|
| You are conn  | ecting to            |                     |                  |               | 1              |
| Controller na |                      | reciseFlex DD6 Prot | 0_A10A           |               |                |
| Controller se | rial #: 0            | 004FF-06200020      |                  |               |                |
| Software Ver  | sion: G              | PL 5.0A9, Apr 2 203 | 20, Beta Release |               |                |
|               |                      |                     |                  |               |                |
|               | Select Access Level: |                     |                  |               |                |
|               | Application          | Operator            | Maintenance      | Admin         | Readme 2       |
|               |                      |                     |                  |               |                |
|               |                      |                     |                  |               |                |
| Enter passwo  | ord:                 |                     |                  |               |                |

Web Server Interface

After clicking, Admin, the System Setup window will display.

**Robot Payload Control Panel** 

| PreciseFlex™                                                                                                    | stem: PreciseFlex DD6 Proto_A10A                                                                                                    |
|----------------------------------------------------------------------------------------------------|----------------------------------------------------------------------------------------------------|
| Select Robot Robot 1 V                                                                                                    | System Setup and Configuration Introduction                                                                                                    |
| System Setup<br><sup>B</sup> Wizards and Setup Tools<br><sup>B</sup> Hardware Tuning and Diagnostics<br><sup>B</sup> Parameter Database | Virtually all of the parameters necessary to configure and operate the controller plus those values that are necessary for<br>monitoring the activity of the system are accessible via a unified Configuration and Parameter Database. For example, this<br>database provides access to : the data necessary to define the dimensions and dynamic performance of each axis; the<br>servo tuning parameters for each motor; the IP information for the Ethernet interface; and methods for reading the<br>current commanded and actual position of each motor and joint of any robot. |
|                                                                                                    | All of the embedded web pages make extensive use of the Parameter Database. Some of the Control Panels even provide<br>convenient interfaces to specific, often used parameter values. The purpose of the "Setup" page is to provide access to all<br>of the Parameter Database values. In addition, wizards and other aids are provided to assist in defining some key<br>parameter values.                                                                                                    |
|                                                                                                    | Please note that if you change any value, the value will not be permanently saved until you store the values to the flash disk files. If the new values are not saved, the next time the controller is booted, the old values will once again be utilized                                                                                                    |

System Setup

Click the **Control Panels button**in the top bar, then click in the left navigation column, click**Operator Control Panel**. The *Operator Control Panel* window will display.

| System Me     | ssages              | Ĵ              |
|---------------|---------------------|----------------|
| <             |                     | >              |
| Robot State   | ıs                  | Clear Messages |
| System state: | Off: switch on wait | Enable         |
| Robot homed:  | Yes                 | Home E-Stop    |
| Select Oper   | ation               | Mode - GPL:    |
| Load          | Pause               | Start Stop     |
| Unload        | Continue            | System Idle    |
|               | System Speed 10     | ) % Set        |
|               | 0 20 30 40 50 60    |                |
|               |                     |                |

**Operator Control Panel** 

If an application is running, the *System Running* panel will display in green. In order to run diagnostics, the user must stop the application from running. Click **Stop**. This will stop the application from running. Click **Disable Power** to ensure that the motor power is off. To load a new project (for example CAL\_PP), click **Unload** and then **Load** before loading the new project into RAM.

### **Robot Payload Control Panel**

For optimal performance of direct drive robots, the correct robot payload must be entered into the control system. During manual control, select the **Control Panels > Robot Payload**, and in the **Set** 

**New Payload % (0 - 100)** field, enter a value between 0 and 100. 100% represents a 10 kg payload for the c10 and an 8 kg payload for the c8A.

| Brooks PreciseFlex™                                                                                                    | Disable<br>Power                                                                                                    |
|----------------------------------------------------------------------------------------------------|----------------------------------------------------------------------------------------------------|
| Control Panels Setup MotionB                                                                                                    | locks Utilities Application Web Logout Help                                                                                                    |
| Update Auto No Auto<br>Control Panels<br>Operator Control Panel<br>Virtual Pendant<br>Web Dialog<br>Robot Payload<br>Communication<br>Local I/O<br>Remote I/O | Robot Payload Control Panel<br>For robots that have the Dynamic Feedforward Compensation (DFF)<br>feature enabled, this panel displays and permits modification of the<br>estimate of the weight of the object that is being held by the gripper.<br>Having this estimate correctly set permits the system to properly<br>adjust the gravity compensation and, in some cases, the dynamic<br>performance of the robot.<br>This panel cannot alter the 'Payload' when the robot is being moved<br>by an application program or in manual control mode. To alter this<br>parameter from within a GPL program, use the 'Robot.Payload'<br>instruction. |
| ⊕ System Information                                                                                                    | Select Robot: Robot 1 •   4-Axis Motion Device   **** DFF not enabled ****   Set new Payload % (0-100)     Set                                                                                                    |

### Loading a Project (Program) or Updating PAC Files

If CAL\_PP or a different program needs to be loaded into the controller from an external computer, this may be done via FTP. Previous generations of GPL supported this process directly from the GPL Web Server, but Windows 10 and Edge no longer allow this. To load a project (program) or update PAC files, complete the following steps.

Loading a Project (Program) or Updating PAC Files

| Step | Action                                                                                                    |
|------|----------------------------------------------------------------------------------------------------|
| 1.   | Use the File Explorer to access the flash directly. For example, type <b>ftp://192.168.0.1/flash</b> in the File Explorer address line if the controller is set to the default address 192.168.0.1. Otherwise, use the controller IP address. This should bring up a window with the following files:                                                                                                    |
| 2.   | To load a GPL Project, such as CALPP, Open the <b>Projects</b> folder and paste the project folder into this area. There may be several other projects (programs) loaded into this folder, which is stored in flash ram in the controller. A project folder is a software folder than may have several files inside it. The entire folder must be loaded, not just the files inside.                                                                                                    |
| 3.   | Once the appropriate project (for example CAL_PP) has been loaded into flash memory, it must then be loaded into dynamic memory in order to execute.                                                                                                    |
| 4.   | To load or update PAC files, open the <b>Config</b> folder and paste a backup copy of the PAC files into<br>the <b>Config</b> folder. These files will all have a .pac extension. Wait at least 15 seconds after the copy<br>is complete before turning off the controller. Reboot the robot after the new PAC files are installed<br>for them to take effect.<br>The Internet > 192.168.0.1 > flash > config<br>a calib01.pac<br>controller.pac<br>a diomotion01.pac<br>a gpl_vars.pac<br>a robot01.pac |
| 5.   | To update the DD motor cogging compensation tables, go back up to the top-level directory and open the FLASH file, then open the sys file, then open the comp file. Paste the new cogging compensation tables into the comp file, wait 15 seconds, and then reboot the controller.                                                                                                    |

### **Updating GPL (System Software and Firmware)**

GPL (the system software and firmware are now a single file in GPL 5.0 and later) may be upgraded in the field. To update GPL (system software and firmware), complete the following steps:

| Step | Action                                                                                                    |  |  |
|------|----------------------------------------------------------------------------------------------------|--|--|
| 1.   | Get the appropriate upgrade software from Precise Collaborative Robotics, in the form of a .gz file.                                                                                                    |  |  |
| 2.   | Use the Windows 10 File Explorer to access the ROMDISK GPL storage area directly. Type <b>ftp://192.168.0.1/ROMDISK/bin</b> in the File Explorer address line.                                                                                                    |  |  |
| 3.   | Paste the new GPL system file into this folder.                                                                                                    |  |  |
| 4.   | In the Web Interface, click the Utilities button at the top of the screen, then in the left navigation panel, click System Utilities > System Upgrade.                                                                                                    |  |  |
| 5.   | Ignore the <b>Open ROMDISK/bin</b> button. This is for older versions of Windows. In box 3, click the <b>Select</b> button. A pop-up window will open showing the contents of the ROMDISK/bin folder. Highlight the <b>GPL</b> file and click <b>Select</b> in the pop-up window. |  |  |
| 6.   | In box 4, click <b>Update GPL</b> . Wait until the Update Complete message appears. Then wait 15 seconds for the flash to store the data and reboot the controller for the new version of GPL to take effect.                                                                     |  |  |

## **Recovering from Corrupted PAC Files**

PAC files are configuration files that determine the configuration of the robot for the software, including the robot factory calibration data. These files are stored in Flash RAM. Flash RAM is also used to store robot programs. The Flash RAM requires some time for a complete write cycle. During the write cycle, the console will display a flashing warning not to turn off robot power. If robot power is turned off during the Flash RAM write cycle, the Flash data may be lost or corrupted. If this happens, it is necessary to reload both the robot PAC files and any user programs that were stored in Flash RAM. This problem should typically not be encountered by a user unless the user is changing configuration files in the robot and fails to wait a sufficient amount of time for the flash to be saved before turning off power.

Brooks maintains a record of PAC files shipped with each robot Serial Number. If the PAC files have been corrupted, it is possible to get a backup copy from Brooks. Email <u>support</u> <u>preciseflex@brooksautomation.com</u> for backup copies. The backup copy will contain the factory configuration and calibration data, but will not contain any changes, including any new calibration data, made after the robot has left the factory.

In order to allow the controller to recover from corrupted PAC files, a set of recovery boot up PAC files is loaded in the system area of the Flash.

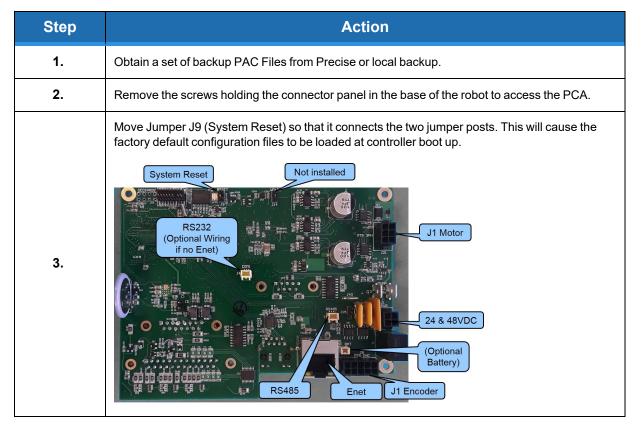

To configure the controller to boot up in recovery mode, complete the following steps:

#### 6. Software Reference

PreciseFlex c10-c8A User Manual Part Number: 629013 Rev. B

**Recovering from Corrupted PAC Files** 

| Step | Action                                             |  |  |  |  |  |  |
|------|----------------------------------------------------|--|--|--|--|--|--|
| 4.   | Cycle robot power to reboot the controller.        |  |  |  |  |  |  |
| 5.   | Follow the procedure above for updating PAC files. |  |  |  |  |  |  |

## Appendix A: c8A Product Specifications

| General Specification         | Range                                                                                                  |  |  |  |  |  |
|-------------------------------|----------------------------------------------------------------------------------------------------|--|--|--|--|--|
|                               | PERFORMANCE                                                                                            |  |  |  |  |  |
| Payload                       | 8 kg                                                                                                   |  |  |  |  |  |
| Max Cartesian Speed           | 500 mm/sec, horizontal plane, X/Y direction,<br>600 mm/sec, Z direction                                |  |  |  |  |  |
| Max Joint Speed               | J1 200°/sec<br>J2 600 mm/sec<br>J3 360°/sec<br>J4 360°/sec<br>J5 200°/sec<br>J6 360°/sec               |  |  |  |  |  |
| Max Acceleration              | 5000 mm/sec2 with 6 kg payload                                                                         |  |  |  |  |  |
| Repeatability                 | ± 0.020 mm at tool flange center                                                                       |  |  |  |  |  |
|                               | RANGE OF MOTION                                                                                        |  |  |  |  |  |
| Joint 1 (base)                | ± 168°                                                                                                 |  |  |  |  |  |
| Joint 2 (Z-axis)              | 500, 1000, 1420 mm                                                                                     |  |  |  |  |  |
| Joint 3 (Elbow) +12° to +348° |                                                                                                    |  |  |  |  |  |
| Joint 4                       | +100° to -120°                                                                                         |  |  |  |  |  |
| Joint 5                       | ± 110°                                                                                                 |  |  |  |  |  |
| Joint 6                       | ± 295°                                                                                                 |  |  |  |  |  |
| Horizontal Reach              | (Horizontal Reach) 896 mm with Joint 5 at 90°<br>(Horizontal Reach) 985 mm with Joint 5 at 0°          |  |  |  |  |  |
|                               | COMMUNICATIONS                                                                                         |  |  |  |  |  |
| General                       | 100 Mb Ethernet, TCP/IP<br>EtherNet/IP<br>Modbus/TCP                                                   |  |  |  |  |  |
| Operator Interface            | Web-based operator interface                                                                           |  |  |  |  |  |
| Digital I/O                   | 12 inputs, 8 outputs at base of robot<br>Optically isolated, 24 V @ 100 mA<br>Remote I/O available     |  |  |  |  |  |
| FACILITIES                    |                                                                                                    |  |  |  |  |  |
| Power                         | 90 to 264 VAC, auto selecting, 50-60 Hz<br>70-175 watts typical operation<br>DC Power Option Available |  |  |  |  |  |
| Pneumatics                    | Two 3.2 mm OD (1.7 mm ID) airlines provided for end-of-arm-tooling 4.9 bar max (71 PSI)                |  |  |  |  |  |
| E-Stop                        | Dual Channel                                                                                           |  |  |  |  |  |
| Controller Mounting           | Embedded into robot base                                                                               |  |  |  |  |  |

Appendix A: c8A Product Specifications

| General Specification                                              | Range                                                                                               |  |  |  |  |  |
|--------------------------------------------------------------------|----------------------------------------------------------------------------------------------------|--|--|--|--|--|
| Air Lines Two, 3.2 mm OD, 1.6 mm ID, max pressure 500 kpa (75 psi) |                                                                                                    |  |  |  |  |  |
| Weight                                                             | 46 kg (500 mm Z-axis)<br>55 kg (1000 mm Z-axis)<br>65 kg (1420 mm Z-axis)                           |  |  |  |  |  |
| Noise Level                                                        | < 50 dB(A)                                                                                          |  |  |  |  |  |
| SOFTWARE                                                           |                                                                                                    |  |  |  |  |  |
| Programming                                                        | Programming via Guidance Development Studio (GDS)<br>Guidance Programming Language (GPL)<br>TCS API |  |  |  |  |  |
| Enhanced Functions                                                 | Hand Guiding Teaching (standard)                                                                    |  |  |  |  |  |
| PERIPHERALS AND ACCESSORIES                                        |                                                                                                    |  |  |  |  |  |
| General                                                            | Remote I/O (RIO)                                                                                    |  |  |  |  |  |

## **Appendix B: c10 Product Specifications**

| General Specification                                                                                           | Range                                                                                                    |  |  |  |  |  |  |  |  |
|----------------------------------------------------------------------------------------------------|----------------------------------------------------------------------------------------------------|--|--|--|--|--|--|--|--|
|                                                                                                    | PERFORMANCE                                                                                                    |  |  |  |  |  |  |  |  |
| Payload                                                                                                    | 10 kg                                                                                                    |  |  |  |  |  |  |  |  |
| Max Cartesian Speed                                                                                             | 500 mm/sec in horizontal plane<br>600 mm/sec in z-direction                                                                              |  |  |  |  |  |  |  |  |
| Max Joint Speed         J1 - 200°/sec           J2 - 600 mm/sec           J3 - 360°/sec           J4 - 540°/sec |                                                                                                    |  |  |  |  |  |  |  |  |
| Max Acceleration                                                                                                | 5000 mm/sec <sup>2</sup> with 6 kg payload                                                                                               |  |  |  |  |  |  |  |  |
| Repeatability                                                                                                   | ± 0.020 mm at tool flange center                                                                                                    |  |  |  |  |  |  |  |  |
| RANGE OF MOTION                                                                                                 |                                                                                                    |  |  |  |  |  |  |  |  |
| Joint 1 (base)                                                                                                  | ± 168°                                                                                                    |  |  |  |  |  |  |  |  |
| Joint 2 (Z-axis)                                                                                                | 500, 1000, 1420 mm                                                                                                    |  |  |  |  |  |  |  |  |
| Joint 3 (Elbow)                                                                                                 | + 12° to +348°                                                                                                    |  |  |  |  |  |  |  |  |
| Joint 4                                                                                                    | ± 240°                                                                                                    |  |  |  |  |  |  |  |  |
| Horizontal Reach                                                                                                | 896 mm                                                                                                    |  |  |  |  |  |  |  |  |
|                                                                                                    | COMMUNICATIONS                                                                                                    |  |  |  |  |  |  |  |  |
| General                                                                                                    | 100 Mb Ethernet, TCP/IP<br>Modbus/TCP<br>RS232 at end-of-arm                                                                             |  |  |  |  |  |  |  |  |
| Operator Interface                                                                                              | Web-based operator interface                                                                                                    |  |  |  |  |  |  |  |  |
| Digital I/O                                                                                                    | 12 inputs, 8 outputs at base of robot<br>Optically isolated, 24 V @ 100 mA<br>2 in, 4 out for end-of-arm tooling<br>Remote I/O available |  |  |  |  |  |  |  |  |
|                                                                                                    | FACILITIES                                                                                                    |  |  |  |  |  |  |  |  |
| Power                                                                                                    | 90 to 264 VAC<br>Auto selecting, 50-60 Hz<br>100-250 watts typical operation                                                             |  |  |  |  |  |  |  |  |
| Pneumatics                                                                                                    | Two 3.2 mmOD (1.7 mm ID) airlines provided for end-of-arm-tooling.<br>4.9 bar max (71 PSI)                                               |  |  |  |  |  |  |  |  |
| E-Stop                                                                                                    | Dual channel                                                                                                    |  |  |  |  |  |  |  |  |
| Controller Mounting                                                                                             | Embedded into robot base                                                                                                    |  |  |  |  |  |  |  |  |
| Weight                                                                                                    | 44 kg (500 mm Z-axis)<br>53 kg (1000 mm Z-axis)<br>63 kg (1420 mm Z-axis)                                                                |  |  |  |  |  |  |  |  |
| Noise Level                                                                                                    | < 50 dB(A)                                                                                                    |  |  |  |  |  |  |  |  |

Appendix B: c10 Product Specifications

| General Specification | Range                                                                                                    |  |  |  |  |  |
|-----------------------|----------------------------------------------------------------------------------------------------|--|--|--|--|--|
|                       | SOFTWARE                                                                                                    |  |  |  |  |  |
| Programming           | Programming via Guidance Development Studio (GDS)<br>Guidance Programming Language (GPL)<br>TCS API          |  |  |  |  |  |
| Enhanced Functions    | Hand-guided teaching<br>XY compliance (optional)<br>Z-Height detection (optional)                            |  |  |  |  |  |
|                       | PERIPHERALS AND ACCESSORIES                                                                                  |  |  |  |  |  |
| General               | IntelliGuide s23 gripper<br>IntelliGuide s60 gripper<br>IntelliGuide s23D gripper (Dual)<br>Remote I/O (RIO) |  |  |  |  |  |
| Vision                | IntelliGuide v23 Vision<br>IntelliGuide v60 Vision                                                           |  |  |  |  |  |

## **Appendix C: Environmental Specifications**

The c8A and c10 Robots must be installed in a non-condensing environment with the specifications from the table below.

| General Specification              | Range & Features                                      |
|------------------------------------|-------------------------------------------------------|
| Indoor use only                    |                                                       |
| Ambient temperature                | 4° C to 40° C                                         |
| Storage and shipment temperature   | -25° C to +55° C                                      |
| Humidity range                     | 10 to 90%, non-condensing                             |
| Altitude                           | Up to 3000 m                                          |
| Voltage                            | 100-240 VAC +/- 10%, 50/60 Hz                         |
| Mains cord rating, min             | 16AWG, 3 conductor, 10 Amps min                       |
| Pollution Degree                   | 2                                                     |
| Approved Cleaning Agents           | IPA, 70% Ethanol/30% water, H2O2 Vapor up to 1000 ppm |
| IP Rating with Tape Seal Option    | 52                                                    |
| IP Rating without Tape Seal Option | 11                                                    |
| IK Impact Rating                   | IK08: 5 Joule                                         |

## **Appendix D: Preventative Maintenance**

Every one to two years, perform the following preventative maintenance procedures. For robots that are continuously moving 24 hours per day, 7 days a week at moderate to high speeds, a one-year schedule is recommended. For robots with low duty cycles and low to moderate speeds, these procedures should be performed at least once every two years.

|                                                                                  | Procedure If Problem Detected                                                                                                    |
|----------------------------------------------------------------------------------|----------------------------------------------------------------------------------------------------|
| Check all belt tensions.                                                         | Re-tension if necessary.                                                                                                    |
| Check air harness tubing in<br>elbow if present, and theta<br>axis for any wear. | Replace if necessary.                                                                                                    |
| Check second stage (long) Z belt for any squeaking.                              | If noisy, add thick grease to front and rear edge of belt if necessary. (Shell 222 XP or similar). Z timing belt can get stiffer over time (2-3 years) and occasionally start squeaking against pulley flanges. |
| Check if front cover is rattling.                                                | If so, check .125 in ID by .062 in thick O rings on dowel pins in base plate under front cover for any deterioration and replace if necessary.                                                                  |
| Replace slip ring in c10 if present.                                             | For units with 23 N electric replace the slip ring every third inspection test, or 20,000 hours of operation.                                                                                                   |

## **Appendix E: Unpacking the Robot**

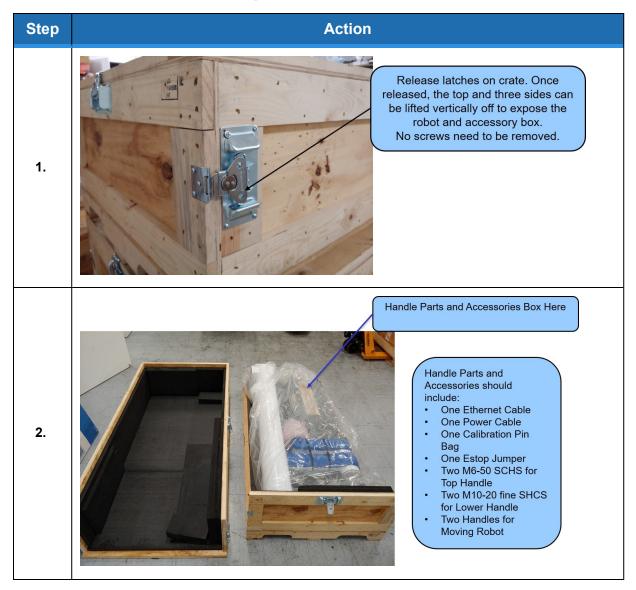

Appendix E: Unpacking the Robot

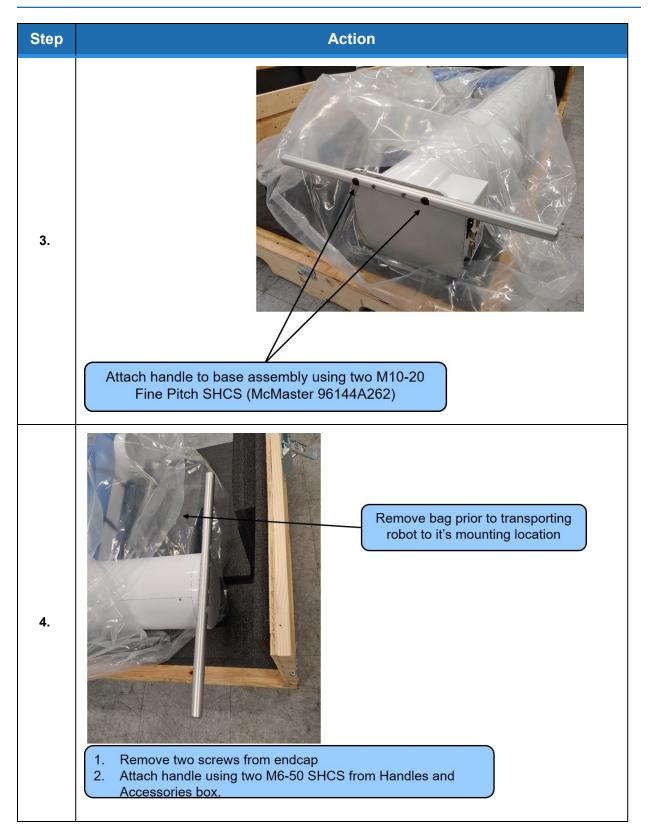

Appendix E: Unpacking the Robot

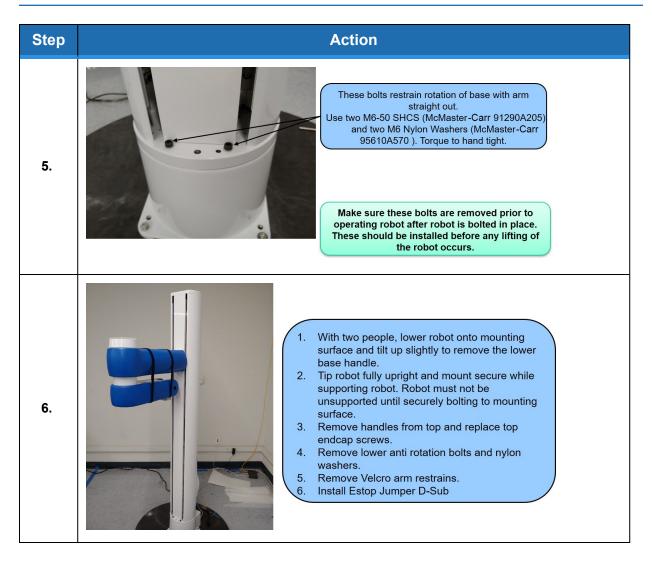

## Appendix F: Safety Circuits for the c8A and c10 Robots

NOTE: Note: (2 kg robot has redundant E-stop and 48 V power supply enabled)

|   | Safety Cir-<br>cuit | Startup<br>Test 1 | Redundant | Continuous<br>Test | Diagnostic<br>Coverage | MTTFdl,<br>Years | Power<br>Off On<br>Failure | PL | Category<br>Safety |
|---|---------------------|-------------------|-----------|--------------------|------------------------|------------------|----------------------------|----|--------------------|
| 1 | Estop               | Yes               | Yes       | Yes                | 99%                    | 100              | Yes                        | d  | 4                  |

- Startup test forces E-stop, checks 48 V power disable, zero amp current.
- Dual E-stop circuits turn off amp enable and PWM.
- Dual E-stop circuits turn off 48 V power.
- Stopping robot with hand turns off amp enable, PWM, and 48 V.

|   | Safety Cir-<br>cuit | Startup<br>Test 1 | Redundant | Continuous<br>Test | Diagnostic<br>Coverage | MTTFdl,<br>Years | Power<br>Off On<br>Failure | PL | Category<br>Safety |
|---|---------------------|-------------------|-----------|--------------------|------------------------|------------------|----------------------------|----|--------------------|
| 2 | Encoder<br>Feedback | Yes               | No        | Yes                | 90%                    | 59               | Yes                        | d  | 4                  |

• Startup test checks encoder communication, prevents mtr power if fault.

- Serial update at 8 kHz w checksum, comm check, accel check.
- Counter embedded in position word to confirm CPU read from FPGA,

|   | Safety Cir-<br>cuit | Startup<br>Test 1 | Redundant | Continuous<br>Test | Diagnostic<br>Coverage | MTTFdl,<br>Years | Power<br>Off On<br>Failure | PL | Category<br>Safety |
|---|---------------------|-------------------|-----------|--------------------|------------------------|------------------|----------------------------|----|--------------------|
| 3 | CPU Mon-<br>itor    | Yes               | Yes       | Yes                | 99%                    | 100              | Yes                        | d  | 4                  |

- Startup test forces CPU WD low, checks 48 V power disabled.
- Independent dual watchdog timers turn off amp enable, PWM and 48 V.
- Processor on safety board monitors main CPU. Disables 48 V if failure.

Appendix F: Safety Circuits for the c8A and c10 Robots

Part Number: 629013 Rev. B

|                                                                                                    | Safety Cir-<br>cuit           | Startup<br>Test 1 | Redundant | Continuous<br>Test | Diagnostic<br>Coverage | MTTFdl,<br>Years | Power<br>Off On<br>Failure | PL | Category<br>Safety |
|----------------------------------------------------------------------------------------------------|-------------------------------|-------------------|-----------|--------------------|------------------------|------------------|----------------------------|----|--------------------|
| 4                                                                                                    | Position<br>Envelope<br>Error | Yes               | Yes       | Yes                | 90%                    | 59               | Yes                        | d  | 4                  |
| <ul> <li>Startup test checks encoder communication, prevents mtr power if fault.</li> <li>Serial update at 8 kHz w checksum, comm check, accel check.</li> </ul> |                               |                   |           |                    |                        |                  |                            |    |                    |

- SW watchdog in servo loop turns off amp enable, PWM and 48 V.
- Counter embedded in position word to confirm CPU read from FPGA.

|   | Safety Cir-<br>cuit | Startup<br>Test 1 | Redundant | Continuous<br>Test | Diagnostic<br>Coverage | MTTFdl,<br>Years | Power<br>Off On<br>Failure | PL | Category<br>Safety |
|---|---------------------|-------------------|-----------|--------------------|------------------------|------------------|----------------------------|----|--------------------|
| 5 | Power<br>amp Fault  | Yes               | Yes       | Yes                | 90%                    | 100              | Yes                        | d  | 4                  |

- Startup test confirms zero current when motor power enabled (phase offset test).
- Excess current to ground or phase to phase triggers shutdown in 10 sec.
- Saturated PID current command triggers shutdown in .050 sec.
- Shorted transistor just locks up brushless motor.

|   | Safety Cir-<br>cuit      | Start up<br>Test 1 | Redundant | Continuous<br>Test | Diagnostic<br>Coverage | MTTFdl,<br>Years | Power<br>Off On<br>Failure | PL | Category<br>Safety |
|---|--------------------------|--------------------|-----------|--------------------|------------------------|------------------|----------------------------|----|--------------------|
| 6 | Collab<br>Force<br>Limit | Yes                | Yes       | Yes                | 90%                    | SW               | Yes                        | d  | 4                  |

- Tests 2, 3, 4, 5 above test HW.
- Position envelope error triggers fault, turns off power at amp and 48 V.
- Current saturation triggers separate fault, turns off power at amp and 48 V.
- Monitor function with WD turns off power at amp and 48 V.
- Monitor and CPU WD tested at startup turning off 48 V.
- Asymmetric current limits limit Z force even with gravity load.

## **Appendix G: Example Performance Level Evaluation**

**Example Workcell description:** A c10 moves 100-gram plastic trays from storage racks to an instrument and back to the storage racks. The gripper is an electric parallel jaw gripper with maximum 23 N of gripping force for plastic trays and is spring loaded so it will not drop trays if power fails. Robot motion is programmed with approach point 50 mm above the instrument tray and final motion into the instrument is made at 50 mm/sec. Lowest storage rack position is 50 mm above the table surface.

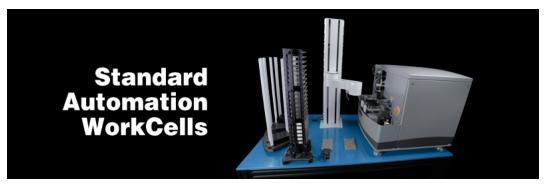

Example workcell, courtesy of Biosero

### **Normal Operator Interaction with Robot:**

Teaching locations in workcell by hand guiding or teach pendant. Maximum robot forces under manual control are 105 N. Pausing robot and removing racks from workcell with safety interlocks in workspace. Robot is stopped.

### Possible Low Frequency (rare) Interaction with Robot:

Untrained operator reaches into workcell while robot is moving and robot collides with operator. Maximum free space collision force is 182 N, which is below free space collision for 500 ms maximum of 280 N. Untrained operator reaches into workcell while robot is moving into instrument tray and hand is trapped between robot and instrument tray. Max trapping force in downwards Z direction at 60 mm/sec (10% of max speed of 600 mm/sec) is 77 N.

Performance Level: From the above, based on ISO 13849-1:2006:

- S is S1, as possible operator collision forces will not injure operators.
- F is F1 as normal operation does not involve collisions with robot.
- P is P1 as the robot does not make unexpected motions

So PL is "a," and even a Category B controller is sufficient given the low speeds and small possible collisions forces involved which cannot injure an operator. (See 5.2.3 under EN/ISO 10218-1:2011).

## Appendix H: Table A2 from ISO/TS 15066: 2016

### **Biomechanical Force & Pressure Limits**

|                                |                      |                       | Quasi-stat                                                      | tic contact                                       | Transier                                                                        | at contact                                                                     |  |
|--------------------------------|----------------------|-----------------------|-----------------------------------------------------------------|---------------------------------------------------|---------------------------------------------------------------------------------|--------------------------------------------------------------------------------|--|
| Body region                    | Specific body area   |                       | Maximum<br>permissible<br>pressure a<br>ps<br>N/cm <sup>2</sup> | Maximum<br>permissible<br>force <sup>b</sup><br>N | Maximum<br>permissible<br>pressure<br>multiplier <sup>c</sup><br>P <sub>T</sub> | Maximum<br>permissible<br>force multi-<br>plier <sup>c</sup><br>F <sub>T</sub> |  |
| Skull and fore-                | 1 Middle of forehead |                       | 130                                                             |                                                   | not applicable                                                                  |                                                                                |  |
| head a                         | 2                    | Temple                | 110                                                             | 130                                               | not applicable                                                                  | not applicable                                                                 |  |
| Face d                         | 3                    | Masticatory muscle    | 110                                                             | 65                                                | not applicable                                                                  | not applicable                                                                 |  |
| Neck                           | 4                    | Neck muscle           | 140                                                             | 150                                               | 2                                                                               | 2                                                                              |  |
| Neck                           | 5                    | Seventh neck muscle   | 210                                                             | 150                                               | 2                                                                               |                                                                                |  |
| Back and shoul-                | 6                    | Shoulder joint        | 160                                                             | 210                                               | 2                                                                               | 2                                                                              |  |
| ders                           | 7                    | Fifth lumbar vertebra | 210                                                             | 210                                               | 2                                                                               | 2                                                                              |  |
| Chest                          | 8                    | Sternum               | 120                                                             | 140                                               | 2                                                                               | 2                                                                              |  |
| Chest                          | 9                    | Pectoral muscle       | 170                                                             | 140                                               | 2                                                                               |                                                                                |  |
| Abdomen                        | 10                   | Abdominal muscle      | 140                                                             | 110                                               | 2                                                                               | 2                                                                              |  |
| Pelvis                         | 11                   | Pelvic bone           | 210                                                             | 180                                               | 2                                                                               | 2                                                                              |  |
| Upper arms and                 | 12                   | Deltoid muscle        | 190                                                             | 150                                               | 2                                                                               | 2                                                                              |  |
| elbow joints                   | 13                   | Humerus               | 220                                                             | 150                                               | 2                                                                               | 2                                                                              |  |
|                                | 14                   | Radial bone           | 190                                                             |                                                   | 2                                                                               |                                                                                |  |
| Lower arms and<br>wrist joints | 15                   | Forearm muscle        | 180                                                             | 160                                               | 2                                                                               | 2                                                                              |  |
| in ist joints                  | 16                   | Arm nerve             | 180                                                             |                                                   | 2                                                                               |                                                                                |  |

#### **Biomechanical limits**

<sup>4</sup> These biomechanical values are the result of the study conducted by the University of Mainz on pain onset levels. Although this research was performed using state-of-the-art testing techniques, the values shown here are the result of a single study in a subject area that has not been the basis of extensive research. There is anticipation that additional studies will be conducted in the future that could result in modification of these values. Testing was conducted using 100 healthy adult test subjects on 29 specific body areas, and for each of the body areas, pressure and force limits for quasistatic contact were established evaluating onset of pain thresholds. The maximum permissible pressure values shown here represent the 75th percentile of the range of recorded values for a specific body area. They are defined as the physical quantity corresponding to when pressures applied to the specific body area create a sensation corresponding to the onset of pain. Peak pressures are based on averages with a resolution size of 1 mm<sup>2</sup>. The study results are based on a test apparatus using a flat (1.4 × 1.4) cm (metal) test surface with 2 mm radius on all four edges. There is a possibility that another test apparatus could yield different results. For more details of the study, see Reference [5].

b The values for maximum permissible force have been derived from a study carried out by an independent organization (see Reference [6]), referring to 188 sources. These values refer only to the body regions, not to the more specific areas. The maximum permissible force is based on the lowest energy transfer criteria that could result in a minor injury, such as a bruise, equivalent to a severity of 1 on the Abbreviated Injury Scale (AIS) established by the Association for the Advancement of Automotive Medicine. Adherence to the limits will prevent the occurrence of skin or soft tissue penetrations that are accompanied by bloody wounds, fractures or other skeletal damage and to be below AIS 1. They will be replaced in future by values from a research more specific for collaborative robots.

<sup>c</sup> The multiplier value for transient contact has been derived based on studies which show that transient limit values can be at least twice as great as quasi-static values for force and pressure. For study details, see References [2], [3], [4] and [7].

d Critical zone (italicized)

|                        |                    |                         | Quasi-stat                                                                 | tic contact                                       | Transier                                                                        | nt contact                                                                     |
|------------------------|--------------------|-------------------------|----------------------------------------------------------------------------|---------------------------------------------------|---------------------------------------------------------------------------------|--------------------------------------------------------------------------------|
| Body region            | Specific body area |                         | Maximum<br>permissible<br>pressure <sup>a</sup><br>ps<br>N/cm <sup>2</sup> | Maximum<br>permissible<br>force <sup>b</sup><br>N | Maximum<br>permissible<br>pressure<br>multiplier <sup>c</sup><br>P <sub>T</sub> | Maximum<br>permissible<br>force multi-<br>plier <sup>c</sup><br>F <sub>T</sub> |
|                        | 17                 | Forefinger pad D        | 300                                                                        | 8 8<br>6 8                                        | 2                                                                               | 3                                                                              |
|                        | 18                 | Forefinger pad ND       | 270                                                                        |                                                   | 2                                                                               |                                                                                |
|                        | 19                 | Forefinger end joint D  | 280                                                                        | -                                                 | 2                                                                               |                                                                                |
|                        | 20                 | Forefinger end joint ND | 220                                                                        |                                                   | 2                                                                               |                                                                                |
| Hands and fin-<br>gers | 21                 | Thenar eminence         | 200                                                                        | 140                                               | 2                                                                               | 2                                                                              |
| Berg                   | 22                 | Palm D                  | 260                                                                        |                                                   | 2                                                                               |                                                                                |
|                        | 23                 | Palm ND                 | 260                                                                        |                                                   | 2                                                                               |                                                                                |
|                        | 24                 | Back of the hand D      | 200                                                                        |                                                   | 2                                                                               |                                                                                |
|                        | 25                 | Back of the hand ND     | 190                                                                        |                                                   | 2                                                                               |                                                                                |
| Thighs and             | 26                 | Thigh muscle            | 250                                                                        | 220                                               | 2                                                                               | 2                                                                              |
| knees                  | 27                 | Kneecap                 | 220                                                                        | 220                                               | 2                                                                               | 2                                                                              |
|                        | 28                 | Middle of shin          | 220                                                                        | 120                                               | 2                                                                               | 2                                                                              |
| Lower legs             | 29                 | Calf muscle             | 210                                                                        | 130                                               | 2                                                                               | 2                                                                              |

Table A.2 (continued)

<sup>a</sup> These biomechanical values are the result of the study conducted by the University of Mainz on pain onset levels. Although this research was performed using state-of-the-art testing techniques, the values shown here are the result of a single study in a subject area that has not been the basis of extensive research. There is anticipation that additional studies will be conducted in the future that could result in modification of these values. Testing was conducted using 100 healthy adult test subjects on 29 specific body areas, and for each of the body areas, pressure and force limits for quasistatic contact were established evaluating onset of pain thresholds. The maximum permissible pressure values shown here represent the 75th percentile of the range of recorded values for a specific body area. They are defined as the physical quantity corresponding to when pressures applied to the specific body area create a sensation corresponding to the onset of pain. Peak pressures are based on averages with a resolution size of 1 mm<sup>2</sup>. The study results are based on a test apparatus using a flat (1.4 × 1.4) cm [metal] test surface with 2 mm radius on all four edges. There is a possibility that another test apparatus could yield different results. For more details of the study, see Reference [5].

<sup>b</sup> The values for maximum permissible force have been derived from a study carried out by an independent organization (see Reference [6]), referring to 188 sources. These values refer only to the body regions, not to the more specific areas. The maximum permissible force is based on the lowest energy transfer criteria that could result in a minor injury, such as a bruise, equivalent to a severity of 1 on the Abbreviated Injury Scale (AIS) established by the Association for the Advancement of Automotive Medicine. Adherence to the limits will prevent the occurrence of skin or soft tissue penetrations that are accompanied by bloody wounds, fractures or other skeletal damage and to be below AIS 1. They will be replaced in future by values from a research more specific for collaborative robots.

c The multiplier value for transient contact has been derived based on studies which show that transient limit values can be at least twice as great as quasi-static values for force and pressure. For study details, see References [2], [3], [4] and [7].

Critical zone (italicized)

Appendix I: c10 - Test Methods for Measuring Forces and Pressures in Human-Robot Contact

## Appendix I: c10 - Test Methods for Measuring Forces and Pressures in Human-Robot Contact

Testing in this report is based on the publicly available specification <u>ISO/PAS 5672:2023</u> Robotics — Collaborative applications — Test methods for measuring forces and pressures in human-robot contacts. This document is modeled on the Reporting Template of that ISO specification, Annex E.

### **Application**

This Pick and place application includes a robot shown in the figure below. The robot's task is to pick up workpieces from the conveyor and transfer them to a target station.

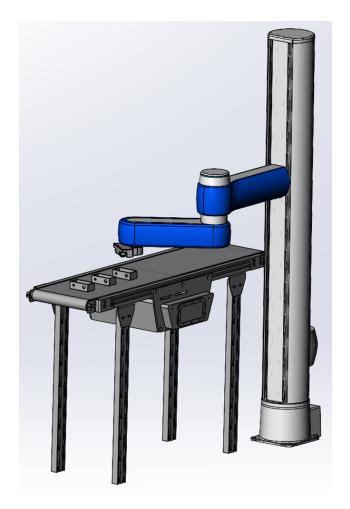

### **Contact Hazards and Measuring Points: Contact Hazard 1**

Pinch of the Hand When Robot Approaches Workpiece on the Station

If a misaligned workpiece on the station is about to disturb the process, a human operator can try to correct the position of the workpiece by hand as the robot approaches it. This event of foreseeable misuse can lead to unintended contact with human. Since the robot approaches the workpiece slowly and the station constitutes an obstacle that hinders movement of the human body, the type of contact constitutes a pinch (load profile = quasi-static; spatial config = constrained).

Body regions that can be affected by the impact are lower arms and wrist joints and hands and fingers. Measurement method is a force sensor.

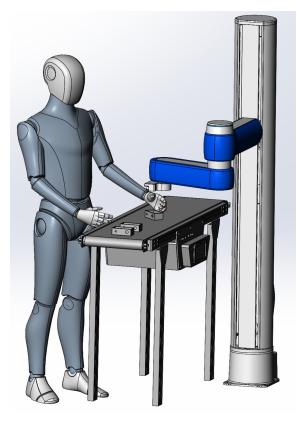

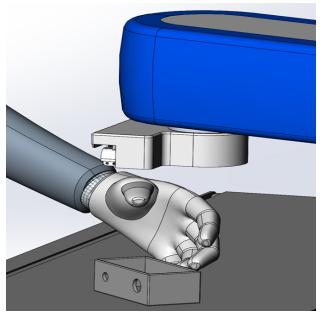

Appendix I: c10 - Test Methods for Measuring Forces and Pressures in Human-Robot Contact

Part Number: 629013 Rev. B

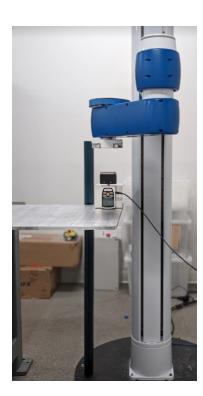

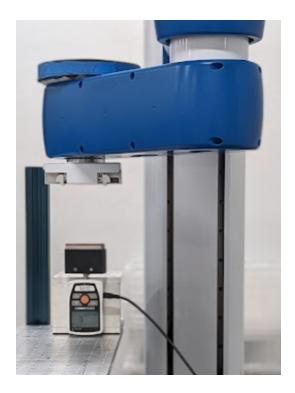

### Possibly Endangered Body Locations

| ID | Body Location               | Force | ∋ [N] | Contact type |        |       |
|----|-----------------------------|-------|-------|--------------|--------|-------|
|    |                             | QS    | TR    | Pinch        | Impact | Crush |
| 1  | Lower arms and wrist joints | 160 N | N/A   | Х            | N/A    | N/A   |
| 2  | Hands and fingers           | 140 N | N/A   | Х            | N/A    | N/A   |

# Measurement Results from Test of Body Location ID (1,2) – Height Detection Enabled. This method is done at the application level.

| Speed           | Auto adjusted by Z-Height detect functionality |
|-----------------|------------------------------------------------|
| Payload         | 4 kg                                           |
| Notes           | Default settings / Z-Height detection enabled  |
| Start position  | Angles(0,1100,215,-40)                         |
| End position    | Angles(0,1001.5,215,-40)                       |
| Impact Position | Angles(0,981.5,215,-40)                        |

| Distance after impact | 20 mm                                          |
|-----------------------|------------------------------------------------|
| Motion profile        | Auto adjusted by Z-Height detect functionality |

### Criteria 1 (quality indicator for the measurement setup; ISO/PAS 5672:2023, 7.4)

| Contact Phase | Relative Standard Deviation For | ~ [%] | Threshold | Measurement Setup |
|---------------|---------------------------------|-------|-----------|-------------------|
| Quasi-static  | Force [N]                       | N/A   | 5         | N/A               |
|               | Pressure [N/cm2]                | N/A   | 10        | N/A               |
| Transient     | Force [N]                       | 2.178 | 5         | ОК                |
|               | Pressure [N/cm2]                | N/A   | 10        | N/A               |

# Criteria 2 (Comparison of Sample Mean with the Biomechanical Limit for the Body Location Tested; ISO/PAS 5672:2023, 7.4)

| Contact phase | Mean for         | Units<br>Measured (N) | Limit   | Test   |
|---------------|------------------|-----------------------|---------|--------|
| Quasi-static  | Force [N]        | N/A                   | N/A     | N/A    |
|               | Pressure [N/cm2] | N/A                   |         | N/A    |
| Transient     | Force [N]        | 131.7                 | 280/320 | Passed |
|               | Pressure [N/cm2] | N/A                   |         | N/A    |

# Measurement Results from Test of Body Location ID (1,2) – Adjusted Negative Output Limit

| Speed                 | 10% (60 mm/sec)                           |
|-----------------------|-------------------------------------------|
| Payload               | 4 kg                                      |
| Notes                 | Adjusted negative output level for Z axis |
| Start Position        | Angles (0,1100,215,-40)                   |
| End Position          | Angles (0,1001.5,215,-40)                 |
| Impact Position       | Angles (0,981.5,215,-40)                  |
| Distance After Impact | 20 mm                                     |

Part Number: 629013 Rev. B

| Motion Profile | Accel/Decel: 100%/50%<br>RampUp/RampDown: 0.15 |
|----------------|------------------------------------------------|
|                | InRange: 10<br>System Speed: 100%              |

### Criteria 1 (Quality Indicator for the Measurement Setup; ISO/PAS 5672:2023, 7.4)

| Contact Phase | Relative Standard Deviation for | ~ [%] | Threshold | Measurement Setup |
|---------------|---------------------------------|-------|-----------|-------------------|
| Quasi-static  | Force [N]                       | 0     | 5         | ОК                |
|               | Pressure [N/cm2]                | N/A   | 10        | OK / not OK       |
| Transient     | Force [N]                       | N/A   | 5         | OK / not OK       |
|               | Pressure [N/cm2]                | N/A   | 10        | OK / not OK       |

# Criteria 2 (Comparison of Sample Mean with the Biomechanical Limit for the Body Location Tested; ISO/PAS 5672:2023, 7.4)

| Contact Phase | Mean for         | Units<br>Measured (N) | Limit   | Test   |
|---------------|------------------|-----------------------|---------|--------|
| Quasi-static  | Force [N]        | 138                   | 140/160 | Passed |
|               | Pressure [N/cm2] | N/A                   | N/A     | N/A    |
| Transient     | Force [N]        | N/A                   | N/A     | N/A    |
|               | Pressure [N/cm2] | N/A                   | N/A     | N/A    |

### **Contact Hazards and Measuring Points: Contact Hazard 2**

# Impact with Upper Body Extremity When Robot Approaches Station Where Operator Task is Being Performed

A robot or operator drops a workpiece at the assembly/inspection station. The operator tries to remove it while the robot approaches the station with another part, leading to unintended contact with the operator's shoulder, back, or upper arms. Since the human body can move freely (no obstacles near the station), the type of contact will constitute an impact (load profile = dynamic; special config = unconstrained).

Body locations that can be affected by the impact are back, shoulders, chest, upper arms, and elbow joints. The cell must be designed with a spatial configuration resulting in the human body being able to recoil at impact and being unconstrained. Robot lateral motion shall be at or below the shoulder level. Pinch and crush contact types are not considered for this contact hazard. Measurement method is a force sensor.

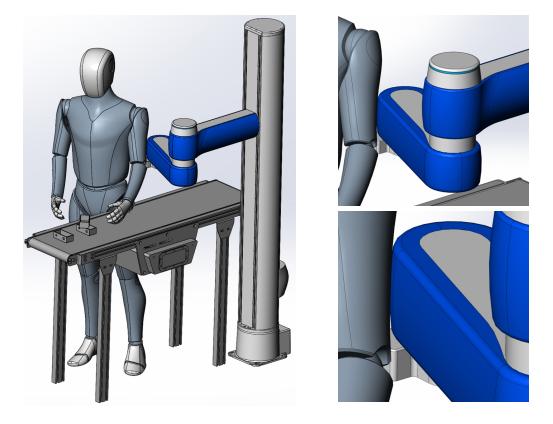

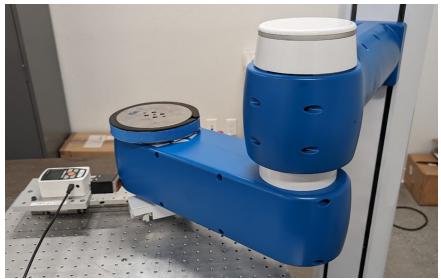

### Possibly Endangered Body Locations

| ID | Body Location             | Force [N] |                        | Contact Type |        |       |
|----|---------------------------|-----------|------------------------|--------------|--------|-------|
|    |                           | QS        | TR                     | Pinch        | Impact | Crush |
| 1  | Back & shoulder           | N/A       | $F_{T} = 210x2$        | N/A          | Х      | N/A   |
| 2  | Chest                     | N/A       | F <sub>T</sub> = 140x2 | N/A          | x      | N/A   |
| 3  | Upper arms & elbow joints | N/A       | F <sub>T</sub> = 150x2 | N/A          | х      | N/A   |

# Measurement Results from Test of Body Location ID (1,2,3) - X Axis Cartesian Motion.

| Speed                 | 100% (600 mm/sec)                                                                    |
|-----------------------|--------------------------------------------------------------------------------------|
| Payload               | 4 kg                                                                                 |
| Notes                 | X Axis Cartesian motion / Default settings                                           |
| Start position        | XYZ(250,-250,855,5,90,-180)                                                          |
| End position          | XYZ(680,-250,855,5,90,-180)                                                          |
| Impact Position       | XYZ(730,-250,855,5,90,-180)                                                          |
| Distance after impact | 50 mm                                                                                |
| Motion profile        | Accel/Decel: 100%/100%<br>RampUp/RampDown: 0.15<br>InRange: 10<br>System Speed: 100% |

### Criteria 1 (Quality Indicator for the Measurement Setup; ISO/PAS 5672:2023, 7.4)

| Contact phase | Relative standard deviation for | [%]  | Threshold | Measurement Setup |
|---------------|---------------------------------|------|-----------|-------------------|
| Quasi-static  | Force [N]                       | N/A  | 5         | N/A               |
|               | Pressure [N/cm2]                | N/A  | 10        | N/A               |
| Transient     | Force [N]                       | 0.42 | 5         | ОК                |
|               | Pressure [N/cm2]                | N/A  | 10        | N/A               |

# Criteria 2 (Comparison of Sample Mean with the Biomechanical Limit for the Body Location Tested; ISO/PAS 5672:2023, 7.4)

| Contact phase | Mean for         | Units<br>Measured (N) | Limit       | Test   |
|---------------|------------------|-----------------------|-------------|--------|
| Quasi-static  | Force [N]        | N/A                   | N/A         | N/A    |
|               | Pressure [N/cm2] | N/A                   |             | N/A    |
| Transient     | Force [N]        | 113.33                | 280/300/420 | Passed |
|               | Pressure [N/cm2] | N/A                   |             | N/A    |

# Measurement Results from Test of Body Location ID (1,2,3) – Y Axis Cartesian Motion

| Speed                 | 100% (600 mm/sec)                                                                    |
|-----------------------|--------------------------------------------------------------------------------------|
| Payload               | 4 kg                                                                                 |
| Notes                 | Y Axis Cartesian motion / Default settings                                           |
| Start Position        | XYZ (235,-150,950,-110,90,-180)                                                      |
| End Position          | XYZ (235,-550,950,-110,90,-180)                                                      |
| Impact Position       | XYZ (235,-600,950,-110,90,-180)                                                      |
| Distance after Impact | 50 mm                                                                                |
| Motion Profile        | Accel/Decel: 100%/100%<br>RampUp/RampDown: 0.15<br>InRange: 10<br>System Speed: 100% |

### Criteria 1 (Quality Indicator for the Measurement Setup; ISO/PAS 5672:2023, 7.4)

| Contact Phase | Relative Standard Deviation for | [%]  | Threshold | Measurement Setup |
|---------------|---------------------------------|------|-----------|-------------------|
| Quasi-Static  | Force [N]                       | N/A  | 5         | N/A               |
|               | Pressure [N/cm2]                | N/A  | 10        | N/A               |
| Transient     | Force [N]                       | 0.72 | 5         | ОК                |
|               | Pressure [N/cm2]                | N/A  | 10        | N/A               |

# Criteria 2 (Comparison of Sample Mean with the Biomechanical Limit for the Body Location Tested; ISO/PAS 5672:2023, 7.4)

| Contact Phase | Mean for         | Units<br>Measured (N) | Limit       | Test   |
|---------------|------------------|-----------------------|-------------|--------|
| Quasi-static  | Force [N]        | N/A                   | N/A         | N/A    |
|               | Pressure [N/cm2] | N/A                   |             | N/A    |
| Transient     | Force [N]        | 113                   | 280/300/420 | Passed |
|               | Pressure [N/cm2] | N/A                   |             | N/A    |

**NOTE:** Weight of the pressure-force measurement devices (PFMD) used for the impact force testing is 1.9 kg.

# Appendix J: c8A - Test Methods for Measuring Forces and Pressures in Human-Robot Contact

Testing in this report is based on the publicly available specification <u>ISO/PAS 5672:2023</u> Robotics — Collaborative applications — Test methods for measuring forces and pressures in human-robot contacts. This document is modeled on the Reporting Template of that ISO specification, Annex E.

### **Application**

This Pick and place application includes a robot shown in the figure below. The robot's task is to pick up workpieces from the conveyor and transfer them to a target station.

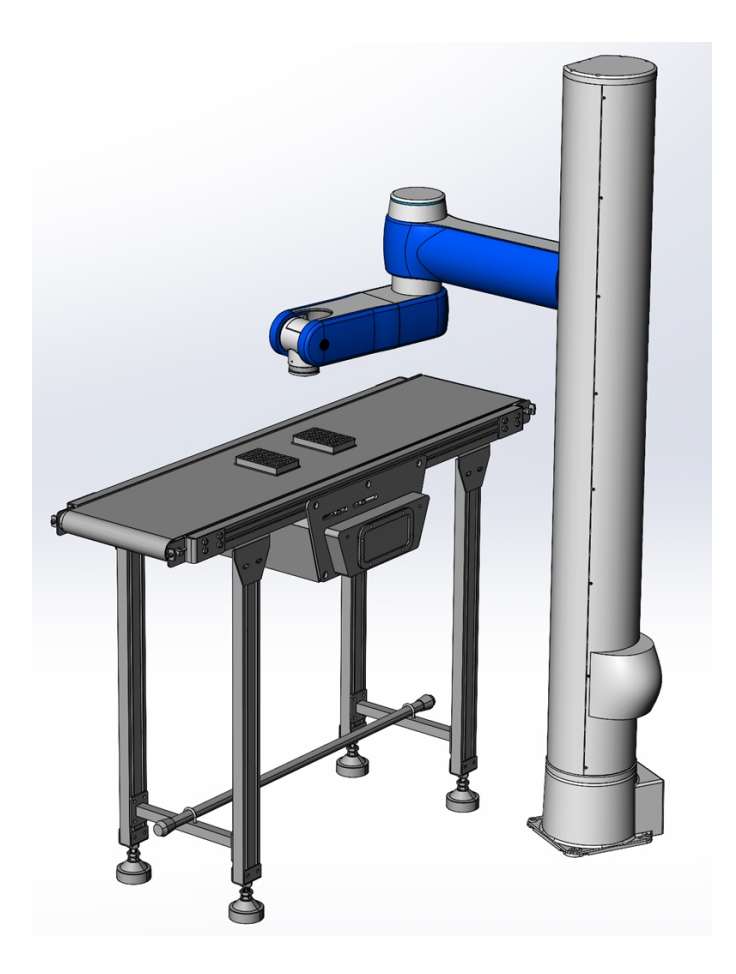

### **Contact Hazards and Measuring Points: Contact Hazard 1**

Pinch of the Hand When Robot Approaches Workpiece on the Station

Part Number: 629013 Rev. B

If a misaligned workpiece on the station is about to disturb the process, a human operator can try to correct the position of the workpiece by hand as the robot approaches it. This event of foreseeable misuse can lead to unintended contact with human. Since the robot approaches the workpiece slowly and the station constitutes an obstacle that hinders movement of the human body, the type of contact constitutes a pinch (load profile = quasi-static; spatial config = constrained).

Body regions that can be affected by the impact are lower arms and wrist joints and hands and fingers. Measurement method is a force sensor.

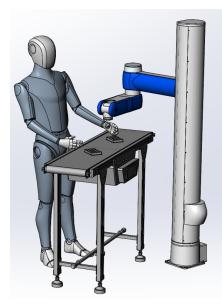

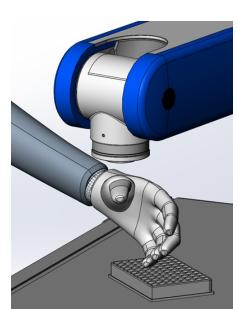

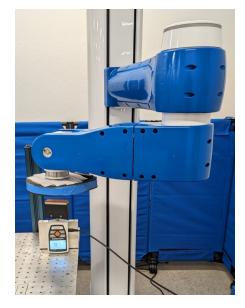

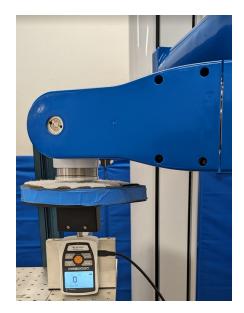

### Possibly Endangered Body Locations

| ID | Body Location               | Force [N] |     | Contact type |        |       |
|----|-----------------------------|-----------|-----|--------------|--------|-------|
|    |                             | QS        | TR  | Pinch        | Impact | Crush |
| 1  | Lower arms and wrist joints | 160 N     | N/A | Х            | N/A    | N/A   |
| 2  | Hands and fingers           | 140 N     | N/A | Х            | N/A    | N/A   |

# Measurement Results from Test of Body Location ID (1,2) – Height Detection Enabled.

| Speed                 | Auto adjusted by Z-Height detect functionality |
|-----------------------|------------------------------------------------|
| Payload               | 4 kg                                           |
| Notes                 | Default settings / Z-Height detection enabled  |
| Start position        | XYZ(428,-200,1200,70, 180,-145)                |
| End position          | XYZ(428,-200,1106,70, 180,-145)                |
| Impact Position       | XYZ(428,-200,1086,70, 180,-145)                |
| Distance after impact | 20 mm                                          |
| Motion profile        | Auto adjusted by Z-Height detect functionality |

### Criteria 1 (quality indicator for the measurement setup; ISO/PAS 5672:2023, 7.4)

| Contact Phase | Relative Standard Deviation For | ~ [%] | Threshold | Measurement Setup |
|---------------|---------------------------------|-------|-----------|-------------------|
| Quasi-static  | Force [N]                       | 1.43  | 5         | ОК                |
|               | Pressure [N/cm2]                | N/A   | 10        | N/A               |
| Transient     | Force [N]                       | 0.361 | 5         | ОК                |
|               | Pressure [N/cm2]                | N/A   | 10        | N/A               |

# Criteria 2 (Comparison of Sample Mean with the Biomechanical Limit for the Body Location Tested; ISO/PAS 5672:2023, 7.4)

| Contact phase Mean for | Units<br>Measured (N) | Limit | Test |
|------------------------|-----------------------|-------|------|
|------------------------|-----------------------|-------|------|

| Quasi-static | Force [N]        | 118.33 | 140/160 | Passed |
|--------------|------------------|--------|---------|--------|
|              | Pressure [N/cm2] | N/A    |         | N/A    |
| Transient    | Force [N]        | 130.34 | 280/320 | Passed |
|              | Pressure [N/cm2] | N/A    |         | N/A    |

# Measurement Results from Test of Body Location ID (1,2) – Adjusted Negative Output Limit

| Speed                 | 10% (60 mm/sec)                                                                     |
|-----------------------|-------------------------------------------------------------------------------------|
| Payload               | 4 kg                                                                                |
| Notes                 | Adjusted negative output level for Z axis                                           |
| Start Position        | XYZ(428,-200,1200,70, 180,-145)                                                     |
| End Position          | XYZ(428,-200,1106,70, 180,-145)                                                     |
| Impact Position       | XYZ(428,-200,1086,70, 180,-145)                                                     |
| Distance After Impact | 20 mm                                                                               |
| Motion Profile        | Accel/Decel: 100%/50%<br>RampUp/RampDown: 0.15<br>InRange: 10<br>System Speed: 100% |

### Criteria 1 (Quality Indicator for the Measurement Setup; ISO/PAS 5672:2023, 7.4)

| Contact Phase | Relative Standard Deviation for | ~ [%] | Threshold | Measurement Setup |
|---------------|---------------------------------|-------|-----------|-------------------|
| Quasi-static  | Force [N]                       | 0.70  | 5         | ОК                |
|               | Pressure [N/cm2]                | N/A   | 10        | N/A               |
| Transient     | Force [N]                       | N/A   | 5         | N/A               |
|               | Pressure [N/cm2]                | N/A   | 10        | N/A               |

# Criteria 2 (Comparison of Sample Mean with the Biomechanical Limit for the Body Location Tested; ISO/PAS 5672:2023, 7.4)

| Contact Phase | Mean for         | Units<br>Measured (N) | Limit   | Test   |
|---------------|------------------|-----------------------|---------|--------|
| Quasi-static  | Force [N]        | 133.34                | 140/160 | Passed |
|               | Pressure [N/cm2] | N/A                   |         | N/A    |
| Transient     | Force [N]        | N/A                   | N/A     | N/A    |
|               | Pressure [N/cm2] | N/A                   |         | N/A    |

### **Contact Hazards and Measuring Points: Contact Hazard 2**

Impact with Upper Body Extremity When Robot Approaches Station Where Operator Task is Being Performed

A robot or operator drops a workpiece at the assembly/inspection station. The operator tries to remove it while the robot approaches the station with another part, leading to unintended contact with the operator's shoulder, back, or upper arms. Since the human body can move freely (no obstacles near the station), the type of contact will constitute an impact (load profile = dynamic; special config = unconstrained).

Body locations that can be affected by the impact are back, shoulders, chest, upper arms, and elbow joints. The cell must be designed with a spatial configuration resulting in the human body being able to recoil at impact and being unconstrained. Robot lateral motion shall be at or below the shoulder level. Pinch and crush contact types are not considered for this contact hazard. Measurement method is a force sensor.

Appendix J: c8A - Test Methods for Measuring Forces and Pressures in Human-Robot Contact

Part Number: 629013 Rev. B

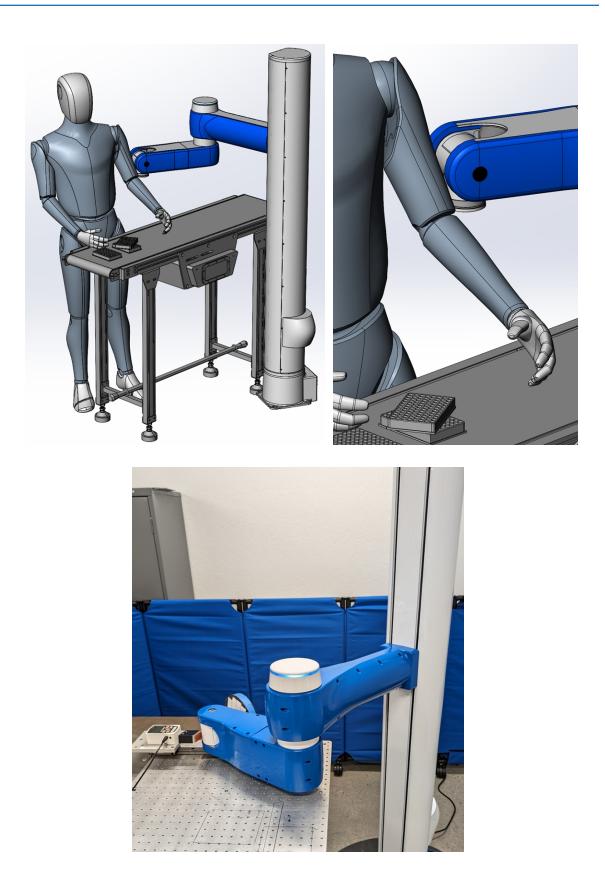

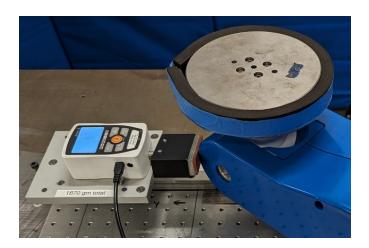

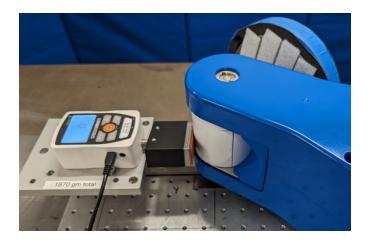

### Possibly Endangered Body Locations

An X in one of the last three columns indicates the contact type that affects the associated body location.

| ID | Body Location             | Force [N] |                        | Contact Type |        |       |
|----|---------------------------|-----------|------------------------|--------------|--------|-------|
|    |                           | QS        | TR                     | Pinch        | Impact | Crush |
| 1  | Back & shoulder           | N/A       | $F_{T} = 210x2$        | N/A          | Х      | N/A   |
| 2  | Chest                     | N/A       | F <sub>T</sub> = 140x2 | N/A          | x      | N/A   |
| 3  | Upper arms & elbow joints | N/A       | F <sub>T</sub> = 150x2 | N/A          | х      | N/A   |

Part Number: 629013 Rev. B

# Measurement Results from Test of Body Location ID (1,2,3) - X Axis Cartesian Motion – Wrist Impact.

| Speed                 | 100% (600 mm/sec)                                                                    |
|-----------------------|--------------------------------------------------------------------------------------|
| Payload               | 4 kg                                                                                 |
| Notes                 | X Axis Cartesian motion / Default settings                                           |
| Start position        | XYZ(400,-360,1024,-115,90,-50)                                                       |
| End position          | XYZ.(660,-360,1024,-115,90,-50)                                                      |
| Impact Position       | XYZ(610,-360,1024,-115,90,-50)                                                       |
| Distance after impact | 50 mm                                                                                |
| Motion profile        | Accel/Decel: 100%/100%<br>RampUp/RampDown: 0.15<br>InRange: 10<br>System Speed: 100% |
| Image                 |                                                                                      |

### Criteria 1 (Quality Indicator for the Measurement Setup; ISO/PAS 5672:2023, 7.4)

| Contact phase | Relative standard deviation for | [%]  | Threshold | Measurement Setup |
|---------------|---------------------------------|------|-----------|-------------------|
| Quasi-static  | Force [N]                       | N/A  | 5         | N/A               |
|               | Pressure [N/cm2]                | N/A  | 10        | N/A               |
| Transient     | Force [N]                       | 0.65 | 5         | ОК                |

1870 gm tots

| Pressure [N/cm2] | N/A | 10 | N/A |
|------------------|-----|----|-----|

# Criteria 2 (Comparison of Sample Mean with the Biomechanical Limit for the Body Location Tested; ISO/PAS 5672:2023, 7.4)

| Contact phase | Mean for         | Units<br>Measured (N) | Limit       | Test   |
|---------------|------------------|-----------------------|-------------|--------|
| Quasi-static  | Force [N]        | N/A                   | N/A         | N/A    |
|               | Pressure [N/cm2] | N/A                   |             | N/A    |
| Transient     | Force [N]        | 125                   | 280/300/420 | Passed |
|               | Pressure [N/cm2] | N/A                   |             | N/A    |

# Measurement Results from Test of Body Location ID (1,2,3) - X Axis Cartesian Motion – Cover Edge Impact.

| Speed                 | 100% (600 mm/sec)                                                                    |
|-----------------------|--------------------------------------------------------------------------------------|
| Payload               | 4 kg                                                                                 |
| Notes                 | Y Axis Cartesian motion / Default settings                                           |
| Start Position        | XYZ(250,-250,1115,0,0,-70)                                                           |
| End Position          | XYZ(730,-250,1115,0,0,-70)                                                           |
| Impact Position       | XYZ(680,-250,1115,0,0,-70)                                                           |
| Distance after Impact | 50 mm                                                                                |
| Motion Profile        | Accel/Decel: 100%/100%<br>RampUp/RampDown: 0.15<br>InRange: 10<br>System Speed: 100% |

Appendix J: c8A - Test Methods for Measuring Forces and Pressures in Human-Robot Contact

Part Number: 629013 Rev. B

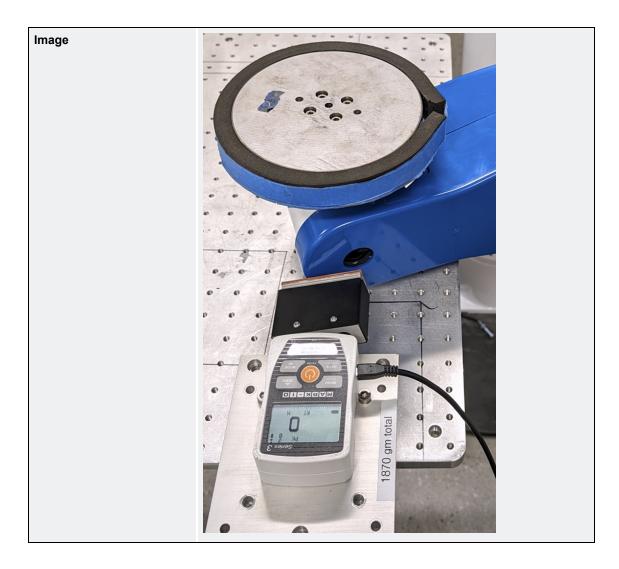

### Criteria 1 (Quality Indicator for the Measurement Setup; ISO/PAS 5672:2023, 7.4)

| Contact Phase | Relative Standard Deviation for | [%] | Threshold | Measurement Setup |
|---------------|---------------------------------|-----|-----------|-------------------|
| Quasi-Static  | Force [N]                       | N/A | 5         | N/A               |
|               | Pressure [N/cm2]                | N/A | 10        | N/A               |
| Transient     | Force [N]                       | 1.1 | 5         | ОК                |
|               | Pressure [N/cm2]                | N/A | 10        | N/A               |

# Criteria 2 (Comparison of Sample Mean with the Biomechanical Limit for the Body Location Tested; ISO/PAS 5672:2023, 7.4)

| Contact Phase | Mean for         | Units<br>Measured (N) | Limit       | Test   |
|---------------|------------------|-----------------------|-------------|--------|
| Quasi-static  | Force [N]        | N/A                   | N/A         | N/A    |
|               | Pressure [N/cm2] | N/A                   |             | N/A    |
| Transient     | Force [N]        | 113.33                | 280/300/420 | Passed |
|               | Pressure [N/cm2] | N/A                   |             | N/A    |

# Measurement Results from Test of Body Location ID (1,2,3) – Y Axis Cartesian Motion – Wrist Impact.

| Speed                 | 100% (600mm/sec)                                                                     |  |  |
|-----------------------|--------------------------------------------------------------------------------------|--|--|
| Payload               | 4 kg                                                                                 |  |  |
| Notes                 | Y Axis Cartesian motion / Default settings                                           |  |  |
| Start position        | XYZ(140,-180,1025,135,90,-170)                                                       |  |  |
| End position          | XYZ(140,-600,1025,135,90,-170)                                                       |  |  |
| Impact Position       | XYZ(140,-550,1025,135,90,-170)                                                       |  |  |
| Distance after impact | 50 mm                                                                                |  |  |
| Motion profile        | Accel/Decel: 100%/100%<br>RampUp/RampDown: 0.15<br>InRange: 10<br>System Speed: 100% |  |  |
| Image                 |                                                                                      |  |  |

Appendix J: c8A - Test Methods for Measuring Forces and Pressures in Human-Robot Contact

Part Number: 629013 Rev. B

### Criteria 1 (Quality Indicator for the Measurement Setup; ISO/PAS 5672:2023, 7.4)

| Contact phase | Relative standard deviation for | [%] | Threshold | Measurement Setup |
|---------------|---------------------------------|-----|-----------|-------------------|
| Quasi-static  | Force [N]                       | N/A | 5         | N/A               |
|               | Pressure [N/cm2]                | N/A | 10        | N/A               |
| Transient     | Force [N]                       | 0   | 5         | ОК                |
|               | Pressure [N/cm2]                | N/A | 10        | N/A               |

# Criteria 2 (Comparison of Sample Mean with the Biomechanical Limit for the Body Location Tested; ISO/PAS 5672:2023, 7.4)

| Contact Phase | Mean for         | Units<br>Measured (N) | Limit       | Test   |
|---------------|------------------|-----------------------|-------------|--------|
| Quasi-static  | Force [N]        | N/A                   | N/A         | N/A    |
|               | Pressure [N/cm2] | N/A                   |             | N/A    |
| Transient     | Force [N]        | 122                   | 280/300/420 | Passed |
|               | Pressure [N/cm2] | N/A                   |             | N/A    |

# Measurement Results from Test of Body Location ID (1,2,3) – Y Axis Cartesian Motion – Cover Edge Impact.

| Speed                 | 100% (600 mm/sec)                                                                    |  |  |
|-----------------------|--------------------------------------------------------------------------------------|--|--|
| Payload               | 4 kg                                                                                 |  |  |
| Notes                 | Y Axis Cartesian motion / Default settings                                           |  |  |
| Start position        | XYZ(215,-180,1115,40,0,-70)                                                          |  |  |
| End position          | XYZ(215,-600,1115,40,0,-70)                                                          |  |  |
| Impact Position       | XYZ(215,-550,1115,40,0,-70)                                                          |  |  |
| Distance after impact | 50 mm                                                                                |  |  |
| Motion profile        | Accel/Decel: 100%/100%<br>RampUp/RampDown: 0.15<br>InRange: 10<br>System Speed: 100% |  |  |

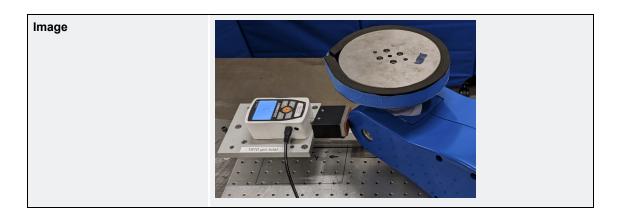

### Criteria 1 (Quality Indicator for the Measurement Setup; ISO/PAS 5672:2023, 7.4)

| Contact Phase | Relative Standard Deviation for | [%]  | Threshold | Measurement Setup |
|---------------|---------------------------------|------|-----------|-------------------|
| Quasi-static  | Force [N]                       | N/A  | 5         | N/A               |
|               | Pressure [N/cm2]                | N/A  | 10        | N/A               |
| Transient     | Force [N]                       | 0.40 | 5         | ОК                |
|               | Pressure [N/cm2]                | N/A  | 10        | N/A               |

# Criteria 2 (Comparison of Sample Mean with the Biomechanical Limit for the Body Location Tested; ISO/PAS 5672:2023, 7.4)

| Contact Phase | Mean for         | Units<br>Measured (N) | Limit       | Test   |
|---------------|------------------|-----------------------|-------------|--------|
| Quasi-static  | Force [N]        | N/A                   | N/A         | N/A    |
|               | Pressure [N/cm2] | N/A                   |             | N/A    |
| Transient     | Force [N]        | 117.67                | 280/300/420 | Passed |
|               | Pressure [N/cm2] | N/A                   |             | N/A    |

**NOTE:** Weight of the pressure-force measurement devices (PFMD) used for the impact force testing is 1.9kg